## ПИКОАМПЕРМЕТР А2-4

Руководство по эксплуатации УШЯИ.411131.003 РЭ

# **Содержание**

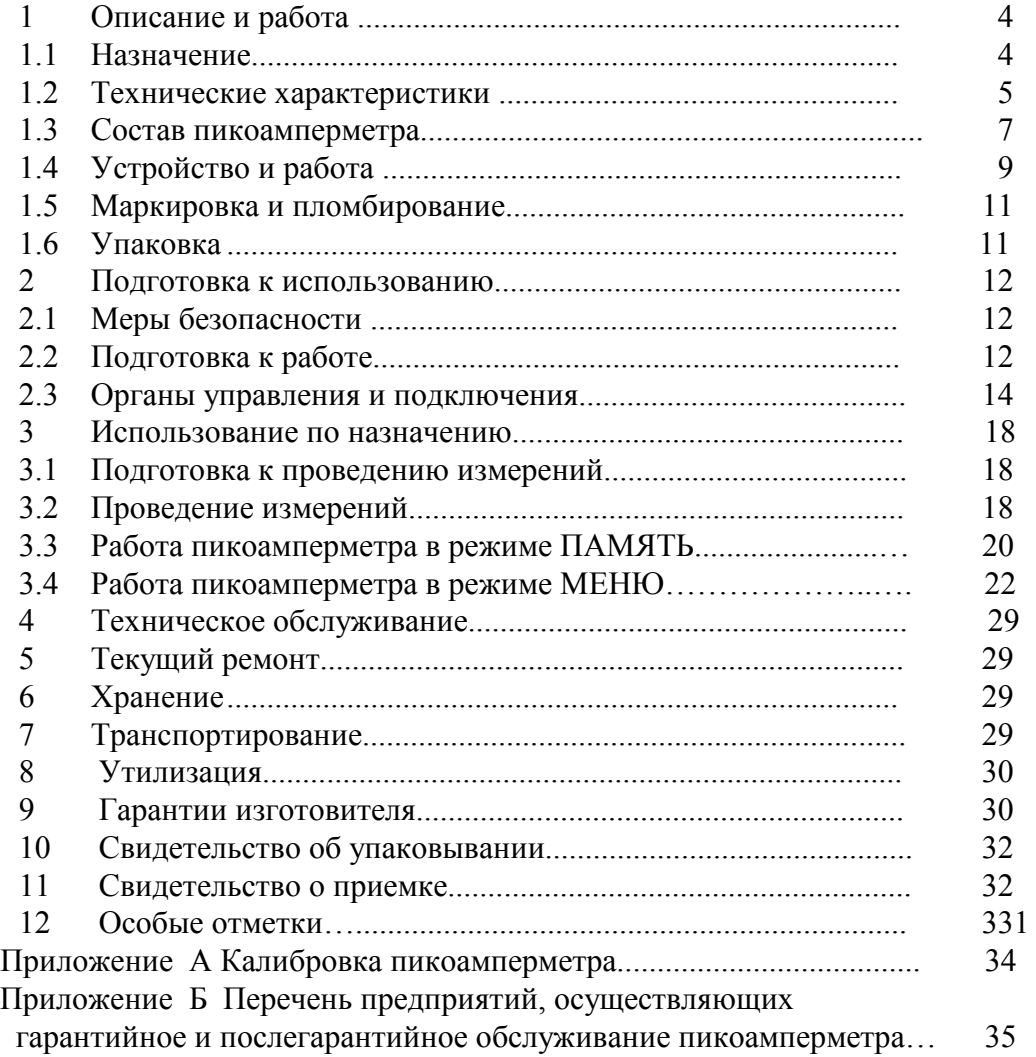

Настоящее руководство по эксплуатации (РЭ), содержит сведения о принципе работы, устройстве и конструкции, характеристиках **пикоамперметра А2-4** (далее по тексту **пикоамперметр**) и указания по правильной и безопасной его эксплуатации.

Пикоамперметр может работать в информационно-измерительных системах по интерфейсу СТЫК С2.

Пикоамперметр не предназначен для установки и эксплуатации во взрывоопасных и пожароопасных зонах по ПУЭ-86.

Пикоамперметр соответствует техническим условиям ТУ BY 100039847.082-2007 "ПИКОАМПЕРМЕТР А2-4" .

#### **ВНИМАНИЕ !**

#### **НЕ ВКЛЮЧАТЬ ПИКОАМПЕРМЕТР, НЕ ИЗУЧИВ НАСТОЯЩЕЕ РЭ.**

*При покупке пикоамперметра через торговую сеть:*- проверить его

работоспособность;

- проверить наличие талонов на гарантийный ремонт и сверить номер и тип приобретенного пикоамперметра с указанными на гарантийном талоне;

- убедиться, что гарантийные талоны заполнены (поставлен штамп организации, продавшей пикоамперметр, и указана дата продажи);

- проверить сохранность пломб и комплект поставки пикоамперметра.

Изготовитель: ОАО "МНИПИ" ул.Я.Коласа, 73 220113, г.Минск Республика Беларусь

### **1 Описание и работа измерителя**

#### *1.1 Назначение*

1.1.1 Пикоамперметр предназначен для измерения постоянных и медленно изменяющихся электрических сигналов тока от источников, выходное сопротивление которых может находиться в широком диапазоне значений.

Пикоамперметр может быть использован:

- в микроэлектронике – при контроле технологических процессов изготовления интегральных схем;

- в радиоэлектронике – при настройке и контроле параметров электронных схем и их компонентов;

- в электронике – при определении изолирующих свойств материалов;

- в газовой хроматографии и масс-спектрометрии при определении спектрального состава веществ;

- в медицине – при мониторинге заболеваемости в качестве первичного преобразователя, в экологии, например, при определении с высокой точностью радиоактивной зараженности местности или продуктов питания (при использовании ионизационной камеры).

1.1.2 Пикоамперметр соответствует требованиям ГОСТ 22261-94, а по условиям применения относится к группе 2 ГОСТ 22261-94 с расширенным диапазоном рабочих температур от 5 до 40 $\degree$ С.

Нормальные условия применения:

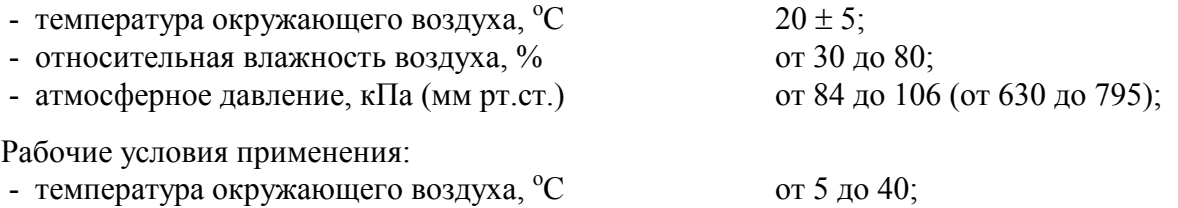

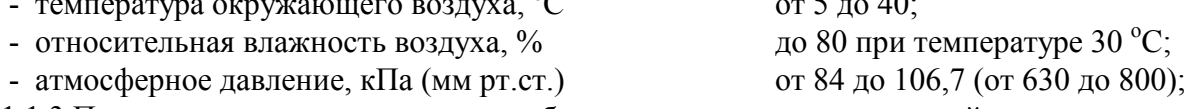

1.1.3 Пикоамперметр соответствует требованиям по радиоэлектронной защите:

- индустриальные радиопомехи, создаваемые пикоамперметром, не превышают значений, установленных СТБ ЕН 55022-2006 для оборудования класса A;

- устойчивость пикоамперметра к электростатическим разрядам при непосредственном (контактном) воздействии электростатического разряда ± 4 кВ (степень жесткости 2) по СТБ МЭК 61000-4-2-2006, критерий качества функционирования С;

- устойчивость пикоамперметра к провалам, кратковременным прерываниям и изменениям напряжения по СТБ МЭК 61000-4-11-2006:

1) при провалах напряжения сети до 0,7 Uном, длительностью до 500 мс, период повторения 5 с;

2) при прерываниях напряжения сети (напряжение равно нулю, длительность 100 мс, период повторения 5 с);

3) при выбросах напряжения сети до 1,2 Uном, длительностью до 500 мс, период повторения 5 с.

Критерий качества функционирования C;

- устойчивость пикоамперметра к наносекундным импульсным помехам (амплитуда импульсов 1 кВ степень жесткости 2) по СТБ МЭК 61000-4-4-2006, критерий качества функционирования В;

- устойчивость пикоамперметра к микросекундным помехам большой энергии (амплитуда импульсов 500 В по схеме *провод-провод* и 1000 В по схеме *провод-земля*) по СТБ МЭК 61000-4-5-2006, критерий качества функционирования C;

- устойчивость пикоамперметра к радиочастотному электромагнитному полю в полосе частот от 26 до 1000 МГц напряженностью 130 дБ⋅мкВ/м (степень жесткости 2) по СТБ ГОСТ Р 51317.4.3-2001, критерий качества функционирования A .

- устойчивость пикоамперметра к кондуктивным помехам, наведенным радиочастотным электромагнитным полем на портах электропитания переменного тока, должна соответствовать степени жесткости 2 по СТБ ГОСТ Р 51317.4.6-2002, критерий качества функционирования A .

#### *1.2 Технические характеристики*

1.2.1 Пикоамперметр обеспечивает измерение токов обеих полярностей от  $1\cdot10^{-14}$  до  $1·10^{-2}$  А с конечными значениями диапазонов Iк -  $2·10^{-11}$ ,  $2·10^{-10}$ ,  $2·10^{-9}$ ,  $2·10^{-8}$ ,  $2·10^{-7}$ ,  $2·10^{-6}$ , 2⋅10<sup>-5</sup> ,2⋅10<sup>-4</sup> ,2⋅10<sup>-3</sup>, 2⋅10<sup>-2</sup> А (далее по тексту вместо "диапазон с конечным значением 2⋅10<sup>-n</sup> А" указан "диапазон  $10^{-n}$  А", где n – цифра от 2 до 11).

Пикоамперметр обеспечивает автоматический выбор диапазонов измерения.

Индикация результатов измерения отображается на цифровом табло в виде мантиссы 4 ½ (5 ½, 3 ½) десятичных разрядов с максимальным значением 2,0000 (2,00000; 2000) и показателя степени (два десятичных разряда со значением от "-11" до "-2" ).

1.2.2 Пределы допускаемой основной погрешности измерения тока, в процентах, равны:

 $\pm [0.5 + 0.025$  (Ik /Ix - 1)] - для диапазонов  $10^{-11}$ ,  $10^{-10}$  A; (1.1)<br> $\pm [0.25 + 0.01$  (Ik /Ix - 1)] - для диапазонов  $10^{-9}$ ;  $10^{-8}$  A; (1.2)  $\frac{1}{2}$  – для диапазонов 10<sup>-9</sup>; 10<sup>-8</sup> A; (1.2)  $\pm [0,1 + 0,01$  (Ik /Ix - 1)] - для диапазонов  $10^{-7}$ ;  $10^{-6}$ ,  $10^{-5}$ ;  $10^{-4}$ ;  $10^{-3}$ ;  $10^{-2}$  A (1.3),

где Iк – конечное значение установленного диапазона, А;

Iх - измеряемое значение, А.

1.2.3 Пределы допускаемой дополнительной погрешности измерения от изменения температуры окружающей среды в рабочем интервале температур, не превышают установленного предела основной погрешности на каждые  $10\,^{\circ}\text{C}$  изменения температуры.

1.2.4 Пикоамперметр имеет производственно-эсплуатационный запас при выпуске не менее 20 % по основной погрешности.

1.2.5 Удвоенная амплитуда шума на аналоговом выходе на диапазоне  $10^{-11}$ , приведенная ко входу (при времени измерения 10 с) не более  $2.10^{-15}$  A.

1.2.6 Удвоенная амплитуда шума на аналоговом выходе в режиме измерения тока на диапазоне  $10^{-11}$  А, при емкости измеряемого объекта 0,01 мкФ или сопротивлении измеряемого объекта  $1 \cdot 10^{-9}$  Ом, не более  $1 \cdot 10^{-13}$  А, при времени измерения 10 с.

1.2.7 Паразитный ток пикоамперметра для нормальных условий применения не превышает 1,5⋅10-14 А.

1.2.8 Нестабильность нулевого уровня пикоамперметра за время непрерывной работы 24 ч на наименьшем диапазоне по истечении времени установления рабочего режима не превышает 1,5 мВ в сутки.

*Примечание – Временная нестабильность нулевого уровня определяется при изменении температуры окружающей среды не более, чем на* ± *2 <sup>о</sup>С, относительной влажности не более, чем на* ± *15 <sup>о</sup>С и атмосферного давления не более, чем на* <sup>±</sup> *4 кПа.*

1.2.9 Температурная нестабильность нулевого уровня пикоамперметра на каждые  $10^{\circ}$ С с изменением температуры не превышает 2 мВ.

1.2.10 Время установления показаний пикоамперметра на аналоговом выходе по уровню от 0,1 до 0,9 установившихся показаний не превышает значений, указанных в таблице 1.1 (при времени измерения 1 с).

1.2.11 Пикоамперметр работоспособен при входной емкости до 0,01 мкФ на диапазонах  $10^{-11}$  до  $10^{-6}$  А и с емкостью до 1 мкФ на диапазонах от  $10^{-5}$  до  $10^{-2}$  А.

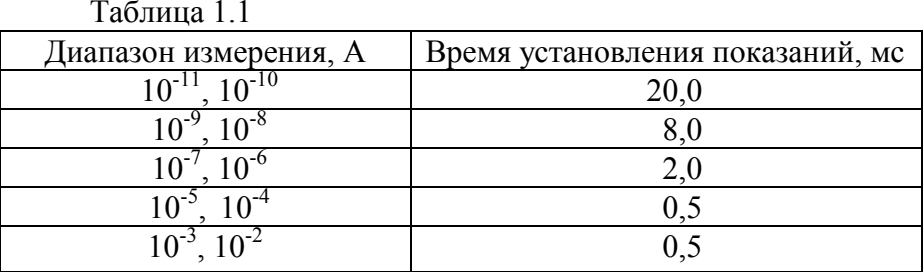

1.2.12 Пикоамперметр имеет аналоговый выход сигнала с максимальным значением напряжения  $\pm$  2 В и выходным сопротивлением 1 кОм. Предел погрешности напряжения на аналоговом выходе относительно показаний цифрового табло равен  $\pm$  (0,02 Ax + 0,002) B,

где Ах – значение напряжения, равное показанию цифрового табло (мантиссе), В.

1.2.13 Пикоамперметр обеспечивает вычисление сопротивления объекта (в диапазоне от  $1·10<sup>4</sup>$  до  $2·10<sup>14</sup>$  Ом) в режиме измерения тока при опорном (испытательном) напряжении от 1 до 100 В.

Предел допускаемой погрешности сопротивления, полученного методом вычисления, не превышает суммы пределов допускаемой погрешности измерения тока, протекающего через объект, и погрешности опорного напряжения.

1.2.14 Пикоамперметр обеспечивает обмен информацией по последовательному асинхронному интерфейсу типа СТЫК С2 в соответствии с ГОСТ 18145-81 с использованием цепей 102, 103, 104, 106, 107, 108.2, 109.

Пикоамперметр обеспечивает скорости обмена информацией 19200 и 57600 бит/с.

Электрические параметры сигналов и цепей СТЫК С2 соответствуют требованиям ГОСТ 23675-79 (раздел 4).

1.2.15 Пикоамперметр обеспечивает свои технические характеристики в пределах норм, установленных ТУ, по истечении времени установления рабочего режима, равного 1 ч.

1.2.16 Пикоамперметр обеспечивает запоминание 800 значений измеренного сигнала.

1.2.17 В пикоамперметре предусмотрена самопроверка работоспособности составных частей.

1.2.18 Пикоамперметр допускает непрерывную работу в рабочих условиях в течение времени 24 ч и при сохранении своих технических характеристик в пределах норм, установленных ТУ.

Время перерыва до повторного включения должно быть не менее 1 ч.

*Примечание – Время непрерывной работы не включает в себя время установления рабочего режима.*

1.2.19 Пикоамперметр сохраняет свои технические характеристики в пределах норм, установленных ТУ, при питании его от сети переменного тока напряжением (230  $\pm$  23) В частотой  $(50 \pm 0.5)$  Гц.

1.2.20 Мощность, потребляемая пикоамперметром от сети питания при номинальном напряжении, где превышает 10 В⋅А.

1.2.21 Пикоамперметр допускает работу с емкостью на входе до 0,01 мкФ на диапазонах измерения от  $10^{-11}$  до  $10^{-6}$  А и с емкостью до 1 мкФ на диапазонах от  $10^{-5}$  до  $10^{-2}$  А.

1.2.22 Пикоамперметр имеет выход опорного напряжения  $(10 \pm 0.01)$  В.

1.2.23 Пикоамперметр выдерживает воздействие на вход напряжения от минус 100 до плюс 100 В постоянного тока в течение 1 мин.

1.2.24 Пикоамперметр обеспечивает следующие показатели надежности:

- средняя наработка на отказ не менее 15000 ч;
- средний ресурс не менее 15000;
- среднее время восстановления не более 4 ч.

1.2.25 Масса пикоамперметра 3,5 кг.

1.2.26 Габаритные размеры пикоамперметра 105х284х366 мм.

1.2.27 Содержание драгоценных материалов, г:<br>- золото – 0.0282;

- $0,0282;$
- серебро  $-0,5597;$
- палладий 0,0515.

#### *1.3 Состав пикоамперметра*

1.3.1 Пикоамперметр поставляется в комплекте, приведенном в таблице 1.2.

Принадлежности, входящие в комплект поставки пикоамперметра, приведены на рисунке 1.1.

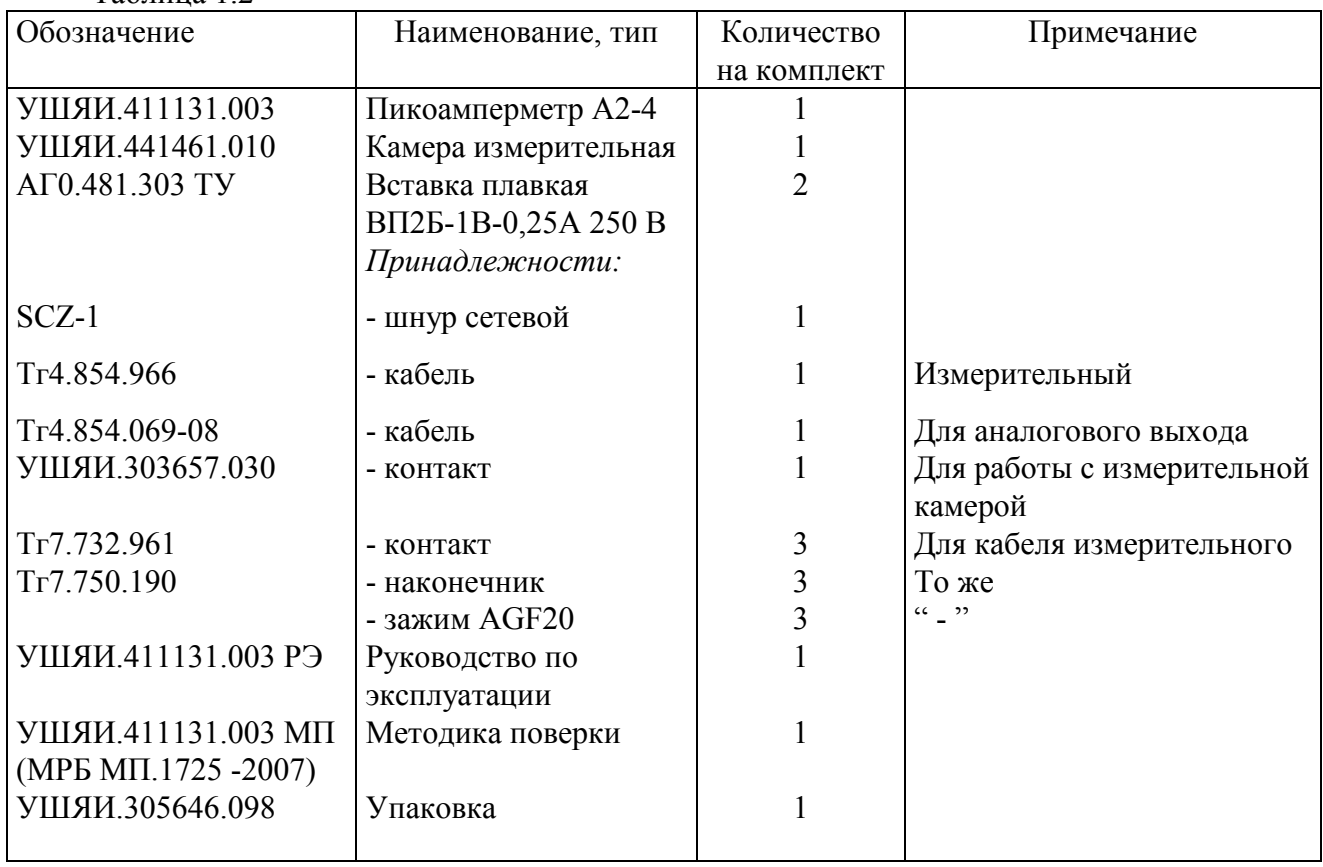

Таблица 1.2

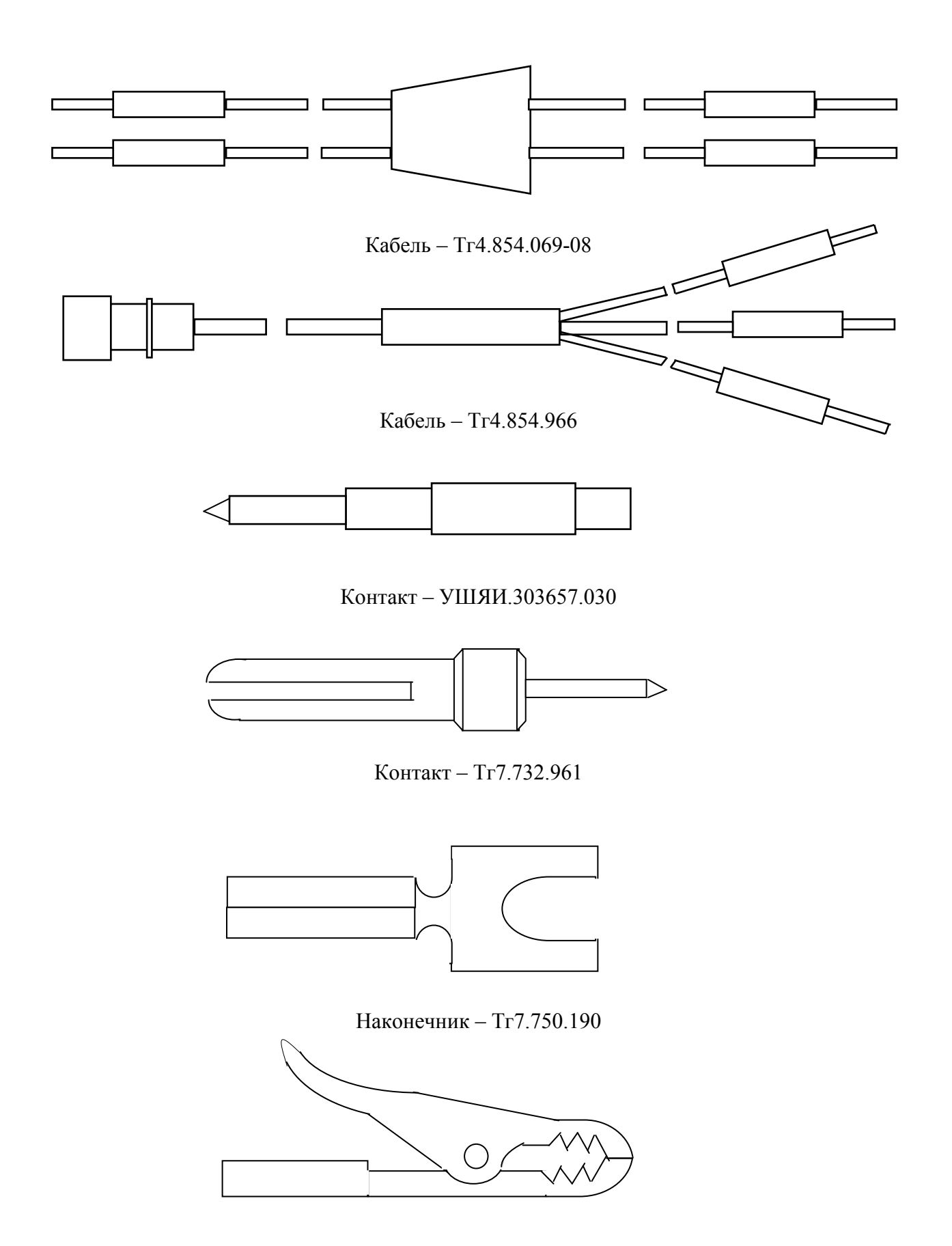

Зажим – AGF20

Рисунок 1.1 – Принадлежности пикоамперметра А2-4

### *1.4 Устройство и работа*

1.4.1 Принцип действия

1.4.1.1 Принцип работы пикоамперметра основан на преобразовании поступающих на его вход сигналов тока в постоянное или медленно меняющееся напряжение и измерение его уровня аналого-цифровым методом.

Структурная схема измерителя приведена на рисунке 1.2.

Основным элементом пикоамперметра является электрометрический усилитель (ЭМУ), предназначенный для создания на выходе сигнала, пропорционального измеряемому сигналу и имеющего достаточный уровень и мощность для дальнейшего усиления. В качестве преобразователя тока используются высокоомные резисторы. С выхода ЭМУ сигнал поступает на масштабный усилитель, а с него на аналоговый выход и на сумматор. В сумматоре сигнал, поступающий с ЭМУ суммируется с напряжением источника опорного напряжения (ИОН). Это необходимо для согласования двуполярного выхода ЭМУ со входом однополярного аналогоцифрового преобразователя (АЦП), используемого в пикоамперметре.

В АЦП измеряемый сигнал преобразуется во временной интервал (импульсы, длительность которых пропорциональна величине сигнала), который поступает в микропроцессорный контроллер (МПК), где формируется двоичный код, эквивалентный величине сигнала.

Подключение необходимых элементов во входной цепи для выбранного режима работы осуществляется с помощью электрометрического коммутатора.

Управление всеми функциональными узлами пикоамперметра осуществляется через регистр управления, прием и обработка кодированных результатов измерения, прием и обработка команд оператора с клавишного пульта, вывод результатов измерения на индикаторное табло выполняется с помощью МПК.

Устройство ввода-вывода обеспечивает возможность вывода результатов измерений и прием команд управления по интерфейсу СТЫК С2 (RS-232C). Устройство развязки обеспечивает развязку по питанию устройства ввода-вывода и остальной схемы.

Схема защиты обеспечивает защиту входных и выходных цепей ЭМУ при перезагрузке по входу.

Конструктивно пикоамперметр выполнен в металлическом кожухе, зажатом передней и задней панелями. Вся схема пикоамперметра выполнена на трех печатных платах. Узел клавишного пульта интегрирован с передней панелью пикоамперметра.

На передней панели расположены индикаторное табло, входной разъем и два гнезда "+10 V", " $\perp$ ".

На задней панели расположены: сетевой выключатель, гнездо для подключения сетевого шнура, клеммы **ВЫХОД АНАЛОГОВЫЙ**  $\perp$ , " $\perp$ " и " $\perp$ " и розтка **СТЫК С2**. На внутренней стороне задней панели закреплен сетевой трансформатор.

Камера измерительная (ИК) выполнена в металлическом корпусе с защелкой. На корпусе камеры имеются клеммы для подключения внешнего источника напряжения. Внутри камеры находятся клеммы для подсоединения измеряемого объекта.

Комплект принадлежностей состоит из кабелей, зажимов, наконечников и контактов, предназначенных для соединения со всеми видами измеряемых объектов и другими приборами.

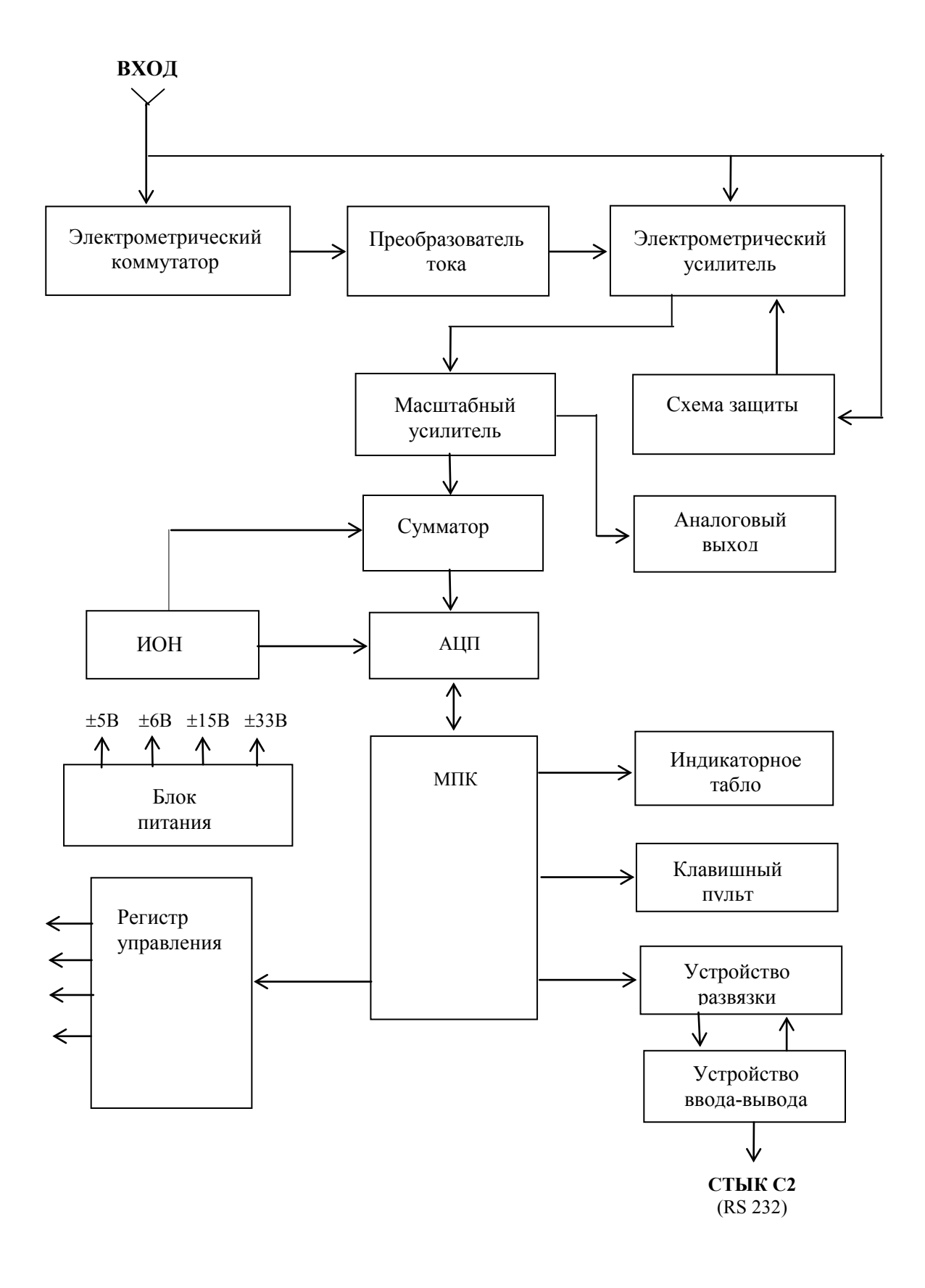

Рисунок 1.2 – Структурная схема пикоамперметра А2-4

### *1.5 Маркировка и пломбирование*

1.5.1 Маркировка пикоамперметра выполнена на передней и задней панелях. На передней панели маркировка содержит:

- наименование и тип пикоамперметра, товарный знак изготовителя;

- Знак Государственного реестра Республики Беларусь;

На задней панели маркировка содержит:

- надпись "Сделано в Беларуси";
- порядковый номер, год изготовления;
- символ испытательного напряжения изоляции по ГОСТ 23217-78.

На эксплуатационную документацию нанесено изображение знака Государственного реестра Республики Беларусь.

1.5.2 Маркировка на упаковке выполнена в соответствии с ГОСТ 14192-96 типографским способом на этикетках и содержит:

- манипуляционные знаки "Хрупкое. Осторожно", "Беречь от влаги", "Верх ".

- наименование и тип пикоамперметра, товарный знак изготовителя;

- заводской номер и дату изготовления, штамп ОТК и массу брутто - 6,5 кг.

1.5.3 Пикоамперметр опломбирован пломбой службы ОТК и нанесен оттиск клейма поверителя на задней панели в местах, указанных на рисунке 1.3.

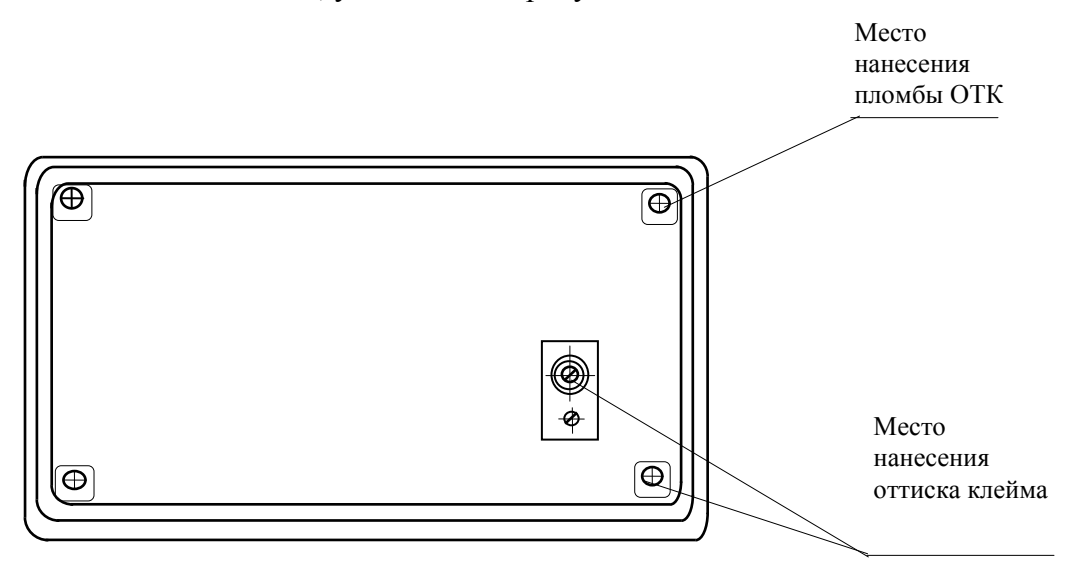

Рисунок 1.3 – Места пломбирования и нанесения клейма поверителя.

### *1.6 Упаковка*

1.6.1 Распаковывание пикоамперметра проводить в следующей последовательности:

- удалить клеевую ленту на верхней крышке коробки;

- открыть коробку;

- вынуть эксплуатационную документацию;

- вынуть пикоамперметр и принадлежности.

Распаковывание закончено.

1.6.2 Повторное упаковывание проводить в последовательности, обратной описанной в 1.6.1.

#### **2 Подготовка к использованию**

#### *2.1 Меры безопасности*

2.1.1 По требованиям к электробезопасности пикоамперметр относится к классу защиты I ГОСТ 12.2.091-2002. Заземление корпуса пикоамперметра обеспечивается через двухполюсную вилку с заземляющим контактом.

2.1.2 Электрическая изоляция выдерживает без пробоя и поверхностного перекрытия испытательное переменное напряжение 1350 кВ между соединенными вместе питающими штырями сетевой вилки и корпусным контактом.

2.1.3 Электрическое сопротивление между заземляющим контактом гнезда для подключения сетевой вилки и доступными для прикасания токопроводящими частями пикоамперметра не более 0,1 Ом.

2.1.4 При работе с пикоамперметром со снятой крышкой (при ремонте) следует соблюдать особую осторожность, так как элементы платы источника питания имеют, относительно корпуса, напряжения опасные для жизни.

2.1.5 В процессе эксплуатации и ремонта воспрещается:

- проводить смену деталей под напряжением;

- оставлять без надзора пикоамперметр под напряжением.

2.1.6 Персонал, занятый эксплуатацией пикоамперметра должен иметь квалификационную группу не ниже III по технике безопасности в соответствии с «Правилами технической эксплуатации электроустановок потребителей» (ПТЭ) и «Правилами техники безопасности при эксплуатации электроустановок» (ПТБ).

2.1.7 Пикоамперметр не оказывает вредного воздействия на окружающую среду при соблюдении правил эксплуатации, изложенных в настоящем РЭ.

2.1.8 Пикоамперметр соответствует требованиям пожарной безопасности, установленным в ГОСТ 12.2.091-2002 и ГОСТ 12.1.004-91.

Вероятность возникновения пожара не превышает  $10^{-6}$  в год.

### *2.2 Подготовка к работе*

2.2.1 Приступая к работе с пикоамперметром, необходимо внимательно изучить все разделы настоящего РЭ.

2.2.2 Перед включением пикоамперметра выполнить меры безопасности, изложенные в 2.1 настоящего РЭ.

2.2.3 В случае длительного хранения в условиях, отличающихся от нормальных, выдержать пикоамперметр в течение 8 ч в нормальных условиях.

2.2.4 Пикоамперметр является высокочувствительным измерительным прибором, следует учитывать специфику электрометрических измерений и предпринимать меры для получения достоверных результатов измерений и предупреждения выхода пикоамперметра из строя, а также выполнять следующие рекомендации:

- все коммутации и подключения пикоамперметра к источнику сигнала должны проводиться при выключенной кнопке **ИЗМЕР**;

- при работе с пикоамперметром необходимо обращать особое внимание на состояние входного изолятора, загрязнение которого приводит к резкому снижению его сопротивления и к возрастанию уровня шумов при измерении тока;

во избежание загрязнения не следует касаться входного изолятора руками. У неработающего пикоамперметра входной разъем должен быть обязательно закрыт колпачком;

- если же загрязнения изолятора избежать не удалось, необходимо очистить его струей чистого воздуха или промыть спиртом ректификованным ГОСТ 18300-87, располагая пикоамперметр так, чтобы спирт не затекал за изолятор;

- при всех измерениях необходимо тщательно экранировать объект измерения и пикоамперметр или соединение источника сигнала и пикоамперметра от воздействия электростатических и электромагнитных наводок, которые могут заметно исказить результат измерения.

Для устранения электромагнитных наводок необходимо:

располагать пикоамперметр по возможности ближе к источнику сигнала, а в тех случаях, когда это невозможно, уменьшать петли, образуемые проводниками от источника сигнала;

- помещать пикоамперметр и источник сигнала в экран, исключающий влияние электромагнитных помех.

2.2.5 В комплекте пикоамперметра имеется специальный триаксиальный<br>пометрический измерительный кабель Tr4.854.966 выполненный на основе электрометрический измерительный кабель Тг4.854.966, выполненный на основе малошумящего кабеля марки АВК-6, который можно использовать при измерении токов более  $1·10^{-12}$  А, (паразитный ток при этом во входных цепях может достигать значения  $1·10^{-13}$  A). Возможно применение других кабелей марки АВК (АВК-1, АВК-2, АВК-3). При соединении источника сигнала к входу пикоамперметра необходимо обращать особое внимание на подключение центральной жилы и экранов кабеля: принимать меры по сохранению сопротивления изоляции между проводящими слоями кабеля; при разделке центральной жилы необходимо удалить графитовый слой нижнего изоляционного слоя с участка не менее 5 мм от центрального проводника. В процессе измерения следует избегать резких перегибов кабеля, вибраций, механических нагрузок, которые приводят к генерации паразитных зарядов в самом кабеле и искажению результата измерений.

При подключении кабеля к пикоамперметру его центральная жила (вывод Нх) рисунок 2.1, соединяется со входом; первый проводящий слой (вывод Gx) соединяется с общей шиной пикоамперметра и гнездом " та задней панели пикоамперметра; второй проводящий слой (вывод Lx) соединяется с корпусом прибора и гнездом "I" на задней панели пикоамперметра. При подсоединении выводов кабеля к источнику сигнала следует иметь ввиду, что гнезда " $\perp$ " и " $\perp$ " на задней панели пикоамперметра соединены между собой перемычкой, а, следовательно, выводы Gx и Lx также соединены между собой. Поэтому источник сигнала следует подсоединять между выводами Нх и Gx (Lx).

Однако в некоторых случаях,особенно если источник сигнала имеет большую емкость (длинный входной кабель), может оказаться, что соединение гнезд "1, "  $\perp$ ", на задней панели пикоамперметра является не оптимальным (в части помехоподавления). В этом случае перемычку между гнездами " ", " на задней панели следует снять, а выводы кабеля Gx и Lx соединить между собой непосредственно у источника сигнала.

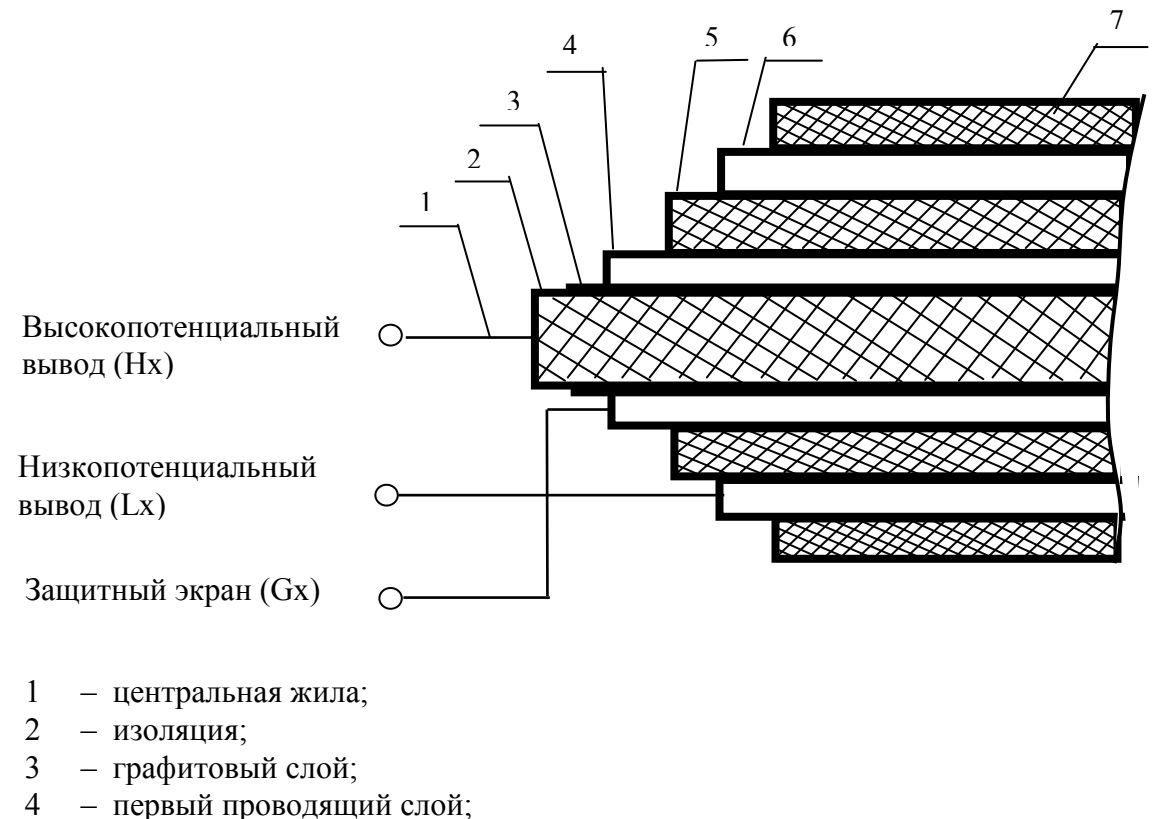

- 5 изоляция;
- 6 второй проводящий слой;
- 7 изоляция;

(Нх), (Lх), (Gх) – цепи подключения источников сигнала.

Рисунок 2.1 – Схема подключения триаксиального кабеля.

Следует учитывать, что емкость кабеля суммируется с выходной емкостью источника сигнала и может привести к возрастанию шумов на выходе пикоамперметра. Для получения максимальной чувствительности, необходимо использовать кабели минимальной длины. Применение радиочастотного кабеля, например РК-200, обеспечивает снижение общей емкости на входе пикоамперметра, однако в этом случае возрастают шумы и паразитные токи, вызываемые пьезо- и трибоэлектрическими эффектами.

2.2.6 При работе с пикоамперметром следует избегать механических воздействий на входные изоляторы, а также электрических перегрузок, потому что это может привести к возникновению зарядов на поверхности изоляторов.

Так как при соединении источника сигнала с пикоамперметром неизбежны механические перегрузки, то приступать к измерениям необходимо лишь после определенной выдержки в стабильном состоянии (от 5 до 10 мин для измеряемых токов менее  $1 \cdot 10^{-12}$  A).

#### *2.3 Органы управления и подключения*

2.3.1 Органы управления и подключения указаны на рисунках 2.2 и 2.3.

На передней панели пикоамперметра расположены:

- индикаторное табло – состоящее из 10 *14*-сегментных индикаторов, обеспечивающих отображение результатов измерения в виде мантиссы  $(5, 4 \frac{1}{2}$ и  $3\frac{1}{2}$  десятичных разряда), показателя степени (2 десятичных разряда) и единицы измерения;

- 10 светодиодов:

**ТАКТ** – индицирует момент выдачи информации на табло;

**ИЗМЕР** – измерение включено;

**АВП** – автоматический выбор пределов измерения включен;

**НУЛЬ** – смещение нуля скорректировано;

≤ **0,1s, 1s, 10s** – время измерения;

**КЛБ** – включен режим калибровки;

**ПАМЯТЬ** – включен режим накопления или просмотра содержимого памяти;

**ПУСК** – включен процесс накопления результатов измерения в памяти;

- клавишная панель, состоящая из 11 клавиш, не имеющих фиксации при нажатии – для управления работой пикоамперметра;

- гнезда "+10 V", "<sup>1</sup>, на которые выведено опорное напряжение 10 В для работы с измерительной камерой;

- входной разъем " $\bigcirc$ " – для подключения к объекту измерения;

Маркировка и назначение органов управления на передней панели приведены в таблице 2.1.

Таблица 2.1

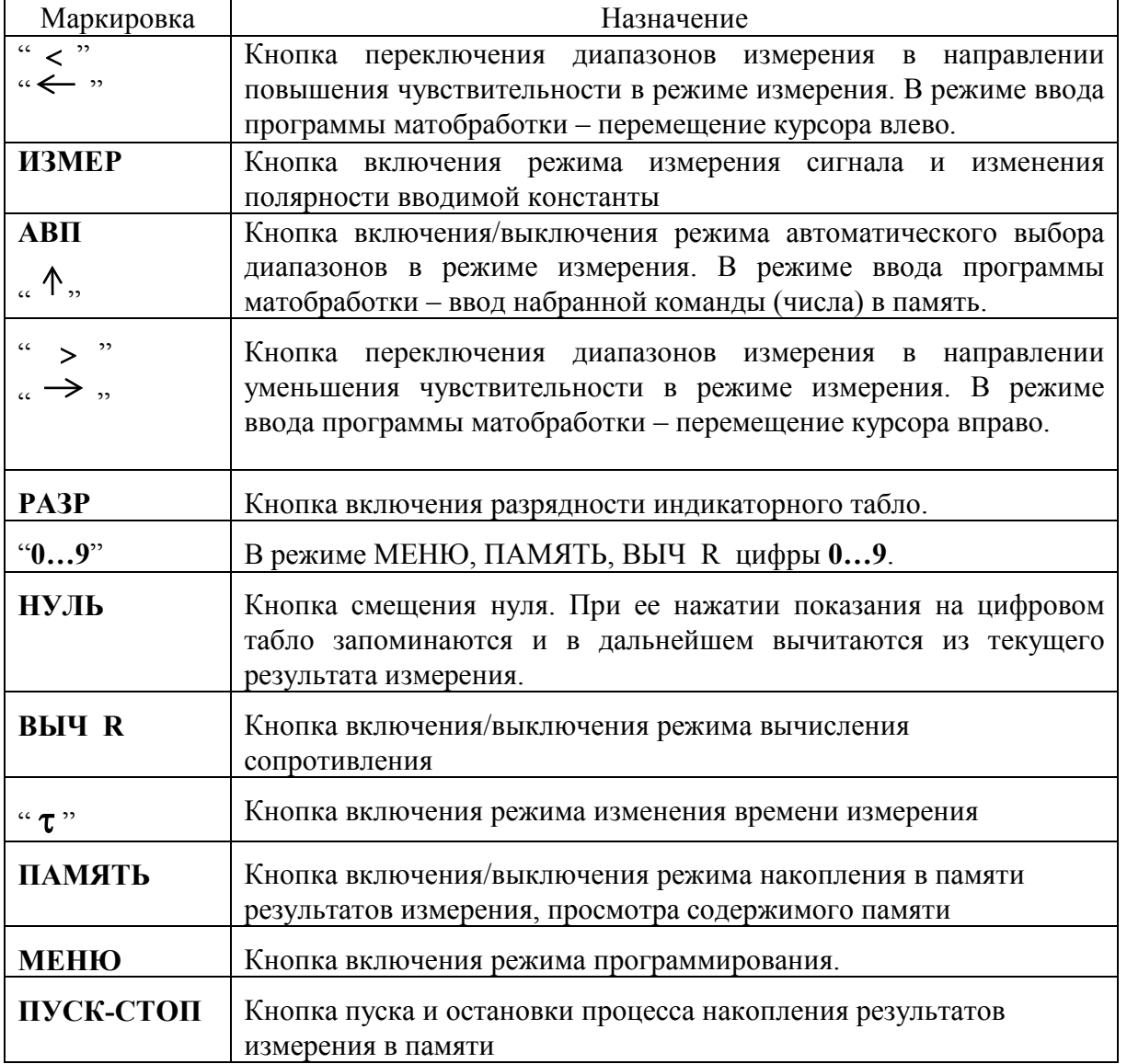

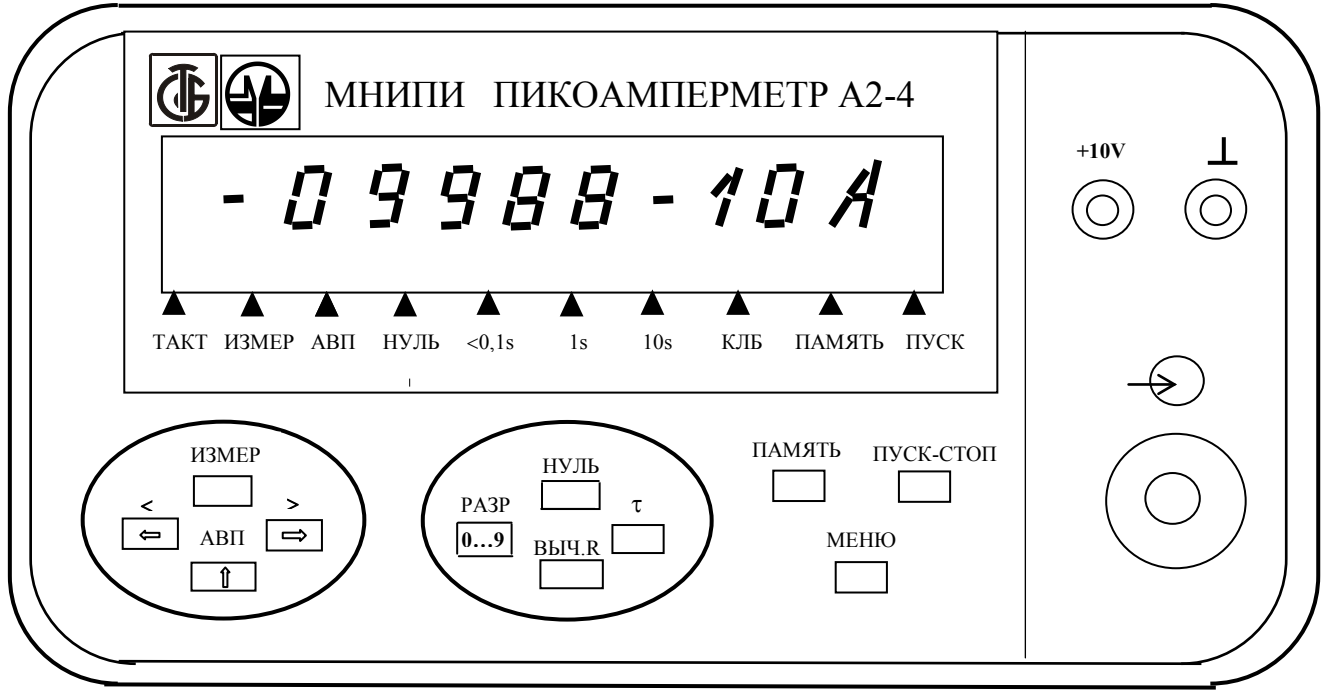

Рисунок 2.2 – Схема расположения органов управления и подключения на передней панели пикоамперметра

2.3.2 На задней панели пикоамперметра (рисунок 2.3) расположены органы управления и подключения, маркировка которых указана в таблице 2.2.

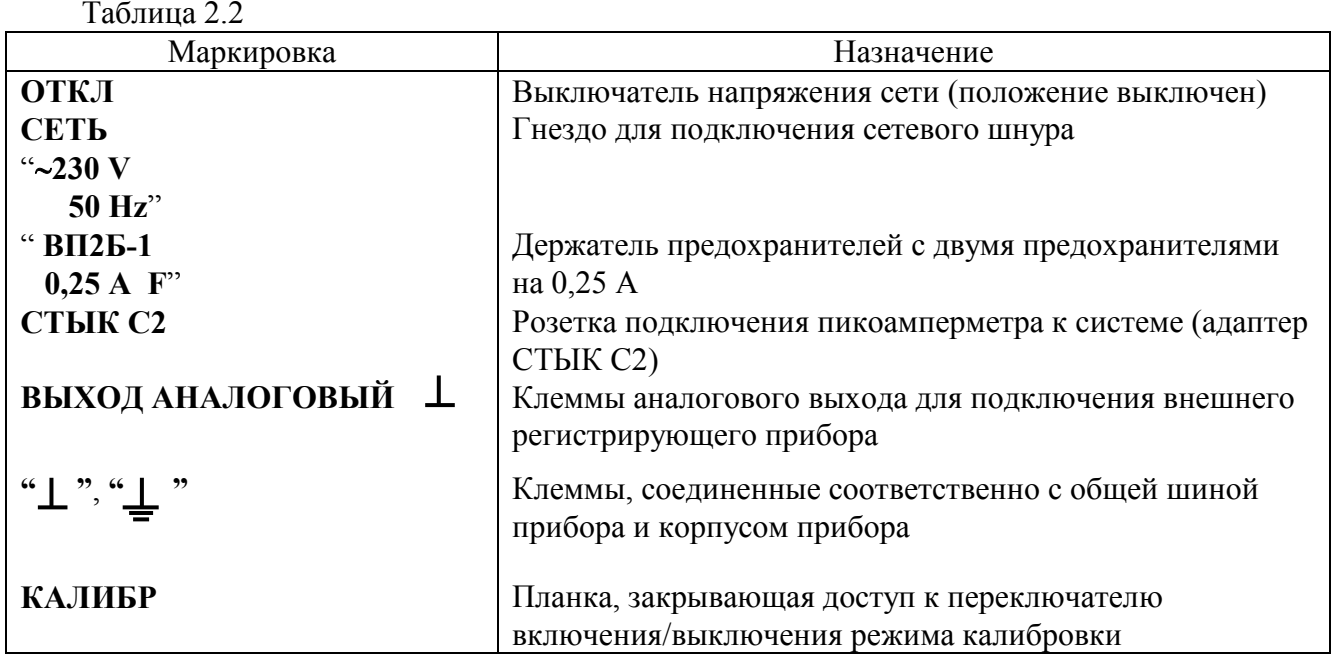

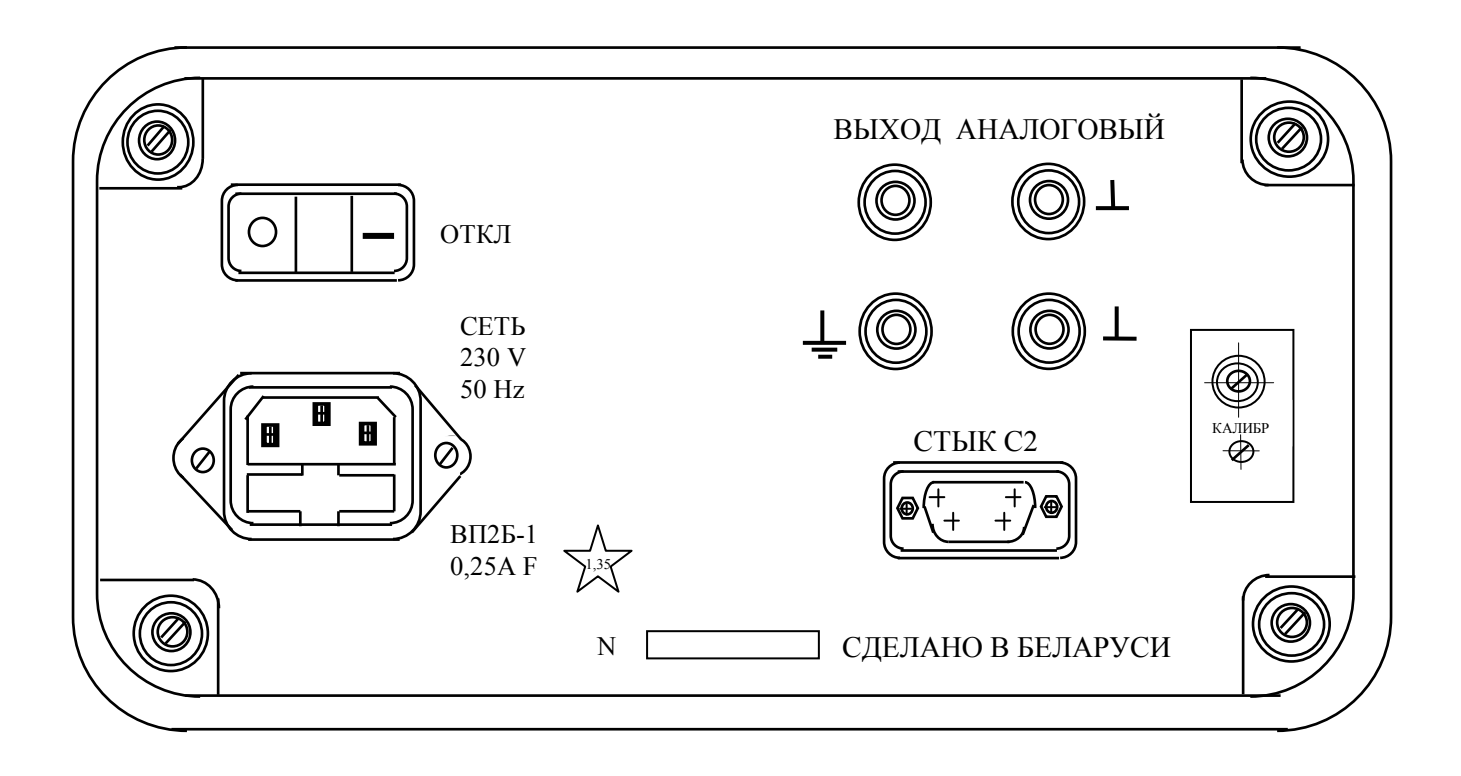

Рисунок 2.3 - Схема расположения органов управления и подключения на задней панели пикоамперметра А2-4

#### **3 Использование по назначению**

#### *3.1 Подготовка к проведению измерений*

3.1.1 Включить пикоамперметр с помощью выключателя **ОТКЛ**, расположенного на задней панели.

3.1.2 При включении пикоамперметра кратковременно высвечиваются все символы на индикаторном табло, а затем включается сообщение "0.00ХХ-07А" (Х- цифры 0…9), мигает сведодиод **ТАКТ** и светится светодиод "**1s**". Через 3 с происходит коррекция нуля и на табло высвечивается сообщение "0.0000-07А" (± 1 ед.мл.разряда).

3.1.3 Проверка работоспособности пикоамперметра производится с помощью тестов Т1, Т2, Т3. Для проведения тестового контроля необходимо набрать нужный тест в соответствии с 3.4.2. Если при прохождении тестов показание цифрового табло равно 1.0000 (± 80 ед.мл.разр.), то пикоамперметр работоспособен.

Прибор готов к проведению измерений, однако в этом случае не гарантируются его метрологические характеристики. Для обеспечения нормируемой точности измерения необходимо прогреть пикоамперметр в течение 1 ч.

#### *3.2 Проведение измерений*

3.2.1 Общие указания

3.2.1.1 Установить необходимый диапазон измерения с помощью кнопок " $\leftarrow$ ", " > " или включить режим "АВП" (кнопка АВП).

3.2.1.2 При необходимости установить нулевые показания с помощью кнопки **НУЛЬ**.

3.2.1.3 Работа с источником сигнала осуществляется при включенной кнопке **ИЗМЕР**, при этом на индикаторном табло светится светодиод **ИЗМЕР**. Следует иметь ввиду, что пр и выключенной кнопке **ИЗМЕР**, независимо от установленного диапазона всегда включен диапазон  $10^{-2}$  А (при четном установленном диапазоне) или  $10^{-3}$  А (при нечетном установленном диапазоне).

3.2.1.4 В зависимости от уровня шумов установить необходимое время измерения в соответствии с 3.2.2.

3.2.1.5 Выбрать необходимый формат индикации  $(3\frac{1}{2}, 4\frac{1}{2}$ и ли 5 $\frac{1}{2}$  десятичных разряда) результатов измерения с помощью кнопки **РАЗР**. При времени измерения менее 1 с возможен только формат 3 ½ десятичных разряда.

#### 3.2.2 Установка времени измерения

3.2.2.1 В пикоамперметре имеется возможность установить следующие значения времени измерения: 2, 10, 50 мс и 0,1; 1; 10 с. Время измерения 2 и 10 мс может быть использовано только при работе через интерфейс СТЫК С2 или в режиме "ПАМЯТЬ".

3.2.2.2 При включении пикоамперметра автоматически включается время измерения 1 с (светится светодиод " **1 s** "). Для установки другого значения времени необходимо:

- нажать кнопку "  $\tau$  ", на табло высветится сообщение " T=1 с ";
- с помощью кнопок " $\leftarrow$ ", " $\rightarrow$ " выбрать необходимое время измерения;

нажать кно пку "  $\uparrow$  ", пр ибо р перейдет в режим измерения и загорится светодиод соответствующий установленному значению времени измерения (" ≤**0,1s** ", "**1s** " или "**10s** ").

3.2.3 Работа пикоамперметра в режиме измерения тока

3.2.3.1 Подсоединить источник сигнала ко входному разъему  $\bigodot$ . При этом необходимо соблюдать рекомендации, изложенные в 2.1 и 2.2.

3.2.3.2 Включить кнопку **ИЗМЕР** и произвести считывание результата измерения с индикаторного табло.

3.2.3.3 Для обеспечения минимальных погрешностей при измерении, необходимо следить, чтобы выходное сопротивление Rист, Ом, источника сигнала удовлетворяло условию

 $R_{\text{MCT}} > 1/10^{2+N}$ .

 $, \t\t(3.1)$ 

где N – показатель степени установленного диапазона измерения (от -2 до -11).

3.2.4 Работа пикоамперметра с измерительной камерой и внешними аксессуарами

3.2.4.1 В комплект пикоамперметра входят принадлежности, позволяющие соединить входной разъем пикоамперметра с источником сигнала.

3.2.4.2 При работе с источниками сигналов с выходным током более 1⋅10-12 А можно использовать измерительный кабель Тг4.854.966.

3.2.4.3 Чувствительные измерения (сопротивление источника более  $1\cdot10^7$  Om) рекомендуется проводить в ИК.

ИК подсоединить к пикоамперметру так, что бы ее штыр и Х1 и Х4 во шли в гнезда "+10 V", " $\Box$ ", на передней панели пикоамперметра, входной разъем пикоамперметра вошел в гайку измерительной камеры. Завернуть гайку на входной разъем. Контакт УШЯИ.303657.030 (из комплекта принадлежностей) вставить во входной разъем пикоамперметра. (В дальнейшем, когда работа с камерой не проводится, контакт УШЯИ.303657.030 удобно хранить установив его в держатель, имеющийся внутри измерительной камеры).

Исследуемый объект поместить в ИК и подключить его выход к клеммам в соответствии с измерительной схемой проводимых измерений. При необходимости, подавать напряжение на исследуемый объект можно с использованием как внешнего источника, так и напряжения 10 В, имеющегося в пикоамперметре (клемма "**+10 V**" в ИК).

3.2.5 Работа с аналоговым выходом

3.2.5.1 Подключить регистрирующий прибор (вольтметр, осциллограф, самопишущий ампервольтметр или другой прибор) к клеммам "**ВЫХОД АНАЛОГОВЫЙ** ", " " , при этом низко-потенциальная клемма " " соединена с общим проводом пикоамперметра.

Конечным значениям каждого диапазона измерения соответствует напряжение  $\pm$  2 В на аналоговом выходе. Для того, чтобы максимально использовать быстродействие ЭМУ, сигнал на аналоговый выход подается прямо с выхода ЭМУ, т.е. без цифровой обработки. Поэтому следует иметь в виду, что значение сигнала, измеренного на аналоговом выходе, может отличаться от показаний цифрового табло в соответствии с 1.2.11.

3.2.6 Вычисление значения сопротивления измеряемого объекта

3.2.6.1 Пикоамперметр обеспечивает вычисление значения сопротивления измеряемого объекта, если известно значение напряжения, приложенного к объекту.

3.2.6.2 Для вхождения в режим вычисления значения сопротивления, необходимо, после проведения измерения тока по 3.2.3, нажать кнопку **ВЫЧ.R**, на табло высветится сообщение ВЫЧИСЛИТЬ.

3.2.6.3 Нажать кнопку "  $\rightarrow$  ", на табло высветится сообщение ИЗМ КОНСТ.

3.2.6.4 Нажать кнопку "  $\uparrow$  ", на табло высветится сообщение "U=000.V" (первая цифра "0" мигает).

3.2.6.5 С помощью кнопок "  $\leftarrow$  ", "  $\rightarrow$  " и 0...9 установить на табло значение опорного напряжения, которое приложено к объекту.

3.2.6.6 Нажать кнопку " ", на табло высветится сообщение ВЫЧИСЛИТЬ.

3.2.6.7 Нажать кнопку " ", на табло высветится вычисленное значение сопротивления объекта.

3.2.6.8 Для выхода из режима вычисления, нажать кнопку **ВЫЧ.R**.

3.2.6.9 Для последующего вычисления значения сопротивления, если опорное напряжение не меняется, после выполнения 3.2.6.2 можно переходить к 3.2.6.7.

3.2.6.10 Для того, чтобы вычисление выполнялось с минимальной погрешностью, необходимо соблюдать условие Ix ≥ 0,025 Iк, где

Ix – значение тока протекающего через объект, А;

Iк – конечное значение тока установленного диапазона, А.

При Ix  $\leq 0.0025$  Iк вычисления не производятся и на табло выдается сообщение 0LL $\Omega$ (перегрузка).

### *3.3 Работа пикоамперметра в режиме ПАМЯТЬ*

3.3.1 В режиме ПАМЯТЬ могут выполняться четыре операции:

- очистка памяти (ОЧИСТКА);
- запись результатов измерения в память (ЗАПИСЬ);
- определение минимального, максимального и среднего значения из записанного массива (СТАТИСТИКА);
- просмотр записанного массива (ПРОСМОТР).

3.3.2 Память пикоамперметра состоит из четырех блоков (блок 1, 2, 3, 4), в каждый из которых может быть записано 200 результатов измерения.

3.3.3 Очистка памяти

3.3.3.1 Нажать кнопку **ПАМЯТЬ**, на табло высветится сообщение ПРОСМОТР и включится светодиод **ПАМЯТЬ**.

3.3.3.2 С помощью кнопок "  $\leftarrow$  ", "  $\rightarrow$  " установить на табло сообщение ОЧИСТКА.

3.3.3.3 Нажать кнопку "  $\uparrow$  ", на табло высветится сообщение ПОЛНАЯ. Дальше возможны два варианта:

- если необходима очистка всей памяти нажать кнопку " $\uparrow$  " и пикоамперметр перейдет в режим измерения;

- если необходима очистка одного из блоков памяти, нажать одну из кнопок " $\leftarrow$ ",  $\cdots \rightarrow \cdots$ , на табло высветится сообщение БЛОК;

- нажать кнопку " $\uparrow$ ", на табло высветится сообщение БЛОК и мигающая цифра "1";

- с помощью кнопки "**0…9**" установить номер блока (1, 2, 3, 4), который необходимо очистить;

- нажать кнопку "  $\uparrow$  ", прибор перейдет в режим измерения, светодиод ПАМЯТЬ выключится. Очистка закончена.

3.3.4 Запись результатов измерения в память.

3.3.4.1 Нажать кнопку **ПАМЯТЬ**, на табло высветится сообщение ПРОСМОТР и включится светодиод **ПАМЯТЬ**;

3.3.4.2 С помощью кнопок "  $\leftarrow$  ", "  $\rightarrow$  " установить на табло сообщение ЗАПИСЬ.

3.3.4.3 Нажать кнопку " $\uparrow$ ", на табло высветится сообщение БЛОК "1" ("1" мигает).

3.3.4.4 С помощью кнопку "**0…9**" установить номер блока (1, 2, 3, 4), в который необходимо записать результаты измерений.

3.3.4.5 Нажать кнопку " $\uparrow$ ", на табло высветится сообщение "ИНТ 0001с", если в режиме измерения было установлено время измерения 1 или 10 с. При времени измерения 0,1 с высветится сообщение "ИНТ000.1с", при времени измерения 10 или 50 мс высветится "ИНТ 00.01с", а при времени измерения 2 мс - "ИНТ 0.001 с". Во всех случаях мигает первая цифра "0".

3.3.4.6 С помощью кнопок "  $\leftarrow$  ", "  $\rightarrow$  " и "0...9" установить интервал времени между измерениями, результаты которых должны записываться в память (интервал времени может находиться в пределах от 1 до 1000 ед.мл.разряда, например, для времени измерения 1 и 10 с можно выбирать интервал записи, в диапазоне от 1 до 1000 с, а для времени измерения 2 мс в диапазоне от 0,001 до 1 с.

3.3.4.7 Нажать кнопку " ", прибор перейдет в режим измерения (светодиод **ПАМЯТЬ** выключен, прибор готов к записи результатов измерения в память).

3.3.4.8 Для начала записи нажать кнопку **ПУСК-СТОП**, с этого момента производится запись результатов измерения в память в соответствии с введенными двнными, включен светодиод **ПУСК**.

3.3.4.9 Для прекращения записи в память нажать кнопку **ПУСК-СТОП**, светодиод **ПУСК** выключится.

3.3.5 Просмотр содержимого памяти

3.3.5.1 Нажать кнопку **ПАМЯТЬ**, на табло высветится сообщение ПРОСМОТР и включится светодиод **ПАМЯТЬ**.

3.3.5.2 Нажать кнопку "  $\uparrow$  ", на табло высветится сообщение БЛОК "X" (X – цифра 1, 2, 3 или 4, мигает).

3.3.5.3 С помощью кнопки "**0…9**" установить на табло номер блока (1, 2, 3, 4), содержимое которого необходимо просмотреть.

3.3.5.4 Нажать кнопку "  $\uparrow$  ", на табло высветится сообщение ОТСЧЕТ "001" (первая цифра "0" мигает).

3.3.5.5 С помощью кнопок "  $\leftarrow$  ", " $\rightarrow$  "  $_{\text{N}}$  " $\leftarrow$  ", " $\rightarrow$  " установить на табло номер отсчета, с которого необходимо начать просмотр массива.

3.3.5.6 Многократно нажимать на кнопку " ", на табло будет последовательно выводиться номера отсчета, затем соответствующее значение измеренного сигнала.

3.3.5.7 Для выхода из режима просмотра записанного массива нажать кнопку **ПАМЯТЬ**.

3.3.5.8 Если необходимо просмотреть выборочно некоторые отсчеты, то для просмотра каждого отсчета необходимо повторять действия начиная с 3.3.5.1.

3.3.5.9 Для выхода из операции ПРОСМОТР нажать кнопку **ПАМЯТЬ**.

3.3.6 Статистика

3.3.6.1 Нажать кнопку **ПАМЯТЬ**, на табло высветится сообщение ПРОСМОТР и включится светодиод ПАМЯТЬ.

3.3.6.2 С помощью кнопок "  $\leftarrow$  ", "  $\rightarrow$  " устано вить на табло со общение СТАТИСТИКА.

3.3.6.3 Нажать кнопку " $\uparrow$ ", на табло высветится сообщение "МИНХ. XXXX" (Xцифра от 0 до 9) – минимальное значение (мантисса) из записанных в память результатов измерения.

3.3.6.4 Нажать кнопку " $\uparrow$ ", на табло высветится сообщение "МАКС X.XXXX" – максимальное значение из записанных в память результатов измерения.

3.3.6.5 Нажать кнопку " $\uparrow$ ", на табло высветится сообщение "СРЕД X.XXXX" – среднее значение из записанных в память результатов измерения.

3.3.6.6 Для выхода из операции СТАТИСТИКА нажать кнопку **ПАМЯТЬ**.

#### *3.4 Работа пикоамперметра в режиме МЕНЮ*

3.4.1 В режиме МЕНЮ могут выполняться следующие операции: тестирование измерительной части (ТЕСТ-ИЗМ), тестирование интерфейса (ТЕСТ RS), установка скорости обмена по интерфейсу (СКОР), автокалибровка АЦП (АВК), калибровка пикоамперметра (КАЛИБР).

### 3.4.2 Тестирование измерительной части

3.4.2.1 Тестирование измерительной части проводится с помощью трех тестов: Т1, Т2 и Т3. С помощью теста Т1 проверяется весь измерительный тракт на диапазонах  $10^{-11}$  $(10^{-10})$  и  $10^{-9}$   $(10^{-8})$  А, с помощью теста Т2 проверяется работоспособность прибора на диапазоне  $10^{-7}$  (10<sup>-6</sup>) А, а с помощью теста Т3 – на диапазоне $10^{-5}$  (10<sup>-4</sup>) А.

3.4.2.2 Для проведения тестирования нажать кнопку **МЕНЮ**, на табло высветится сообщение ТЕСТ-ИЗМ.

3.4.2.3 Нажать кнопку " $\uparrow$ ", на табло высветится сообщение ТЕСТ Т1.

3.4.2.4 С помощью кнопок " $\leftarrow$ ", " $\rightarrow$ " установить на табло номер необходимого теста Т1, Т2 или Т3.

3.4.2.5 Нажать кнопку " $\uparrow$ ", на табло высветится результат измерения (мантисса) и номер теста (Т1, Т2, Т3). Прибор считать работоспособным, если при прохождении всех тестов показание (мантисса) находится в пределах от 0,9920 до 1,0080.

3.4.2.6 Для выхода из теста нажать кнопку **МЕНЮ**. Проверку каждого следующего теста начинать с 3.4.2.2.

3.4.3 Тестирование интерфейса

3.4.3.1 Нажать кнопку **МЕНЮ**, на табло высветится сообщение ТЕСТ-ИЗМ.

3.4.3.2 Нажать кнопку "  $\Rightarrow$  ", на табло высветится сообщение RS.

3.4.3.3 На задней панели пикоамперметра в розетке "СТЫК С2" закоротить контакты 2 и 3.

3.4.3.4 Нажать кнопку  $\uparrow$  ", если интерфейс работоспособен - на табло высветится цепочка сегментов и несколько мигающих светодиодов. При неисправном интерфейсе высветится сообщение "ЕRR 3".

3.4.3.5 Для выхода из теста выключить пикоамперметр.

3.4.4 Установка скорости обмена по интерфейсу

3.4.4.1 Нажать кнопку **МЕНЮ**, на табло высветися сообщение ТЕСТ-ИЗМ.

3.4.4.2 С помощью кнопок "  $\leftarrow$  ", "  $\rightarrow$  " установить на табло сообщение СКОР RS.

3.4.4.3 Нажать кнопку " $\uparrow$ ", на табло высветится значение установленной скорости обмена "19,2" или "57,6" кбит/с.

3.4.4.4 Для изменения значения установленной скорости обмена нажать кнопку " $\uparrow$ ".

3.4.4.5 Для выхода из режима установки скорости обмена нажать кнопку **МЕНЮ**, пикоамперметр перейдет в режим измерения.

3.4.5 Автокалибровка АЦП

3.4.5.1 Автокалибровка АЦП проводится автоматически через каждые 30 мин.

3.4.5.2 При необходимости дополнительного проведения автокалибровки АЦП нажать кнопку **МЕНЮ**, на табло высветится сообщение ТЕСТ-ИЗМ.

3.4.5.3 С помощью кнопок " $\leftarrow$ ", "  $\rightarrow$  " установить на табло сообщение АВК. Нажать кнопку "  $\uparrow$  ", пикоамперметр перейдет в режим измерения и через 20 – 30 с пройдет автокалибровка АЦП.

### 3.4.6 Калибровка пикоамперметра

3.4.6.1 Калибровка пикоамперметра проводится изготовителем, в специализированных мастерских или поверителем по методике, приведенной в приложении А настоящего РЭ.

#### 3.5 Работа в системе с интерфейсом СТЫК С2

3.5.1 Последовательный интерфейс СТЫК С2 (RS-232C) обеспечивает возможность подключения пикоамперметра без дополнительных аппаратных затрат к компьютеру стандартной конфигурации, имеющему в своем составе последовательный порт (СОМ-порт).

3.5.2 Подключение пикоамперметра к компьютеру осуществляется через девятиконтактную розетку на задней панели пикоамперметра, посредством кабеля SCF12 или аналогичного (с соединением контактов "один в один").

3.5.3 Дистанционное управление пикоамперметром выполняется путем передачи через интерфейс команд управления. Каждая команда управления состоит из трех байтов, первый из которых – заглавная латинская буква в коде KOИ-7 (ГОСТ 27463-87), второй – шеснадцатеричное число, третий символ – произвольный, за исключением команд R2 и M1.

Перечень допустимых команд управления приведен в таблице 3.1.

Таблица 3.1

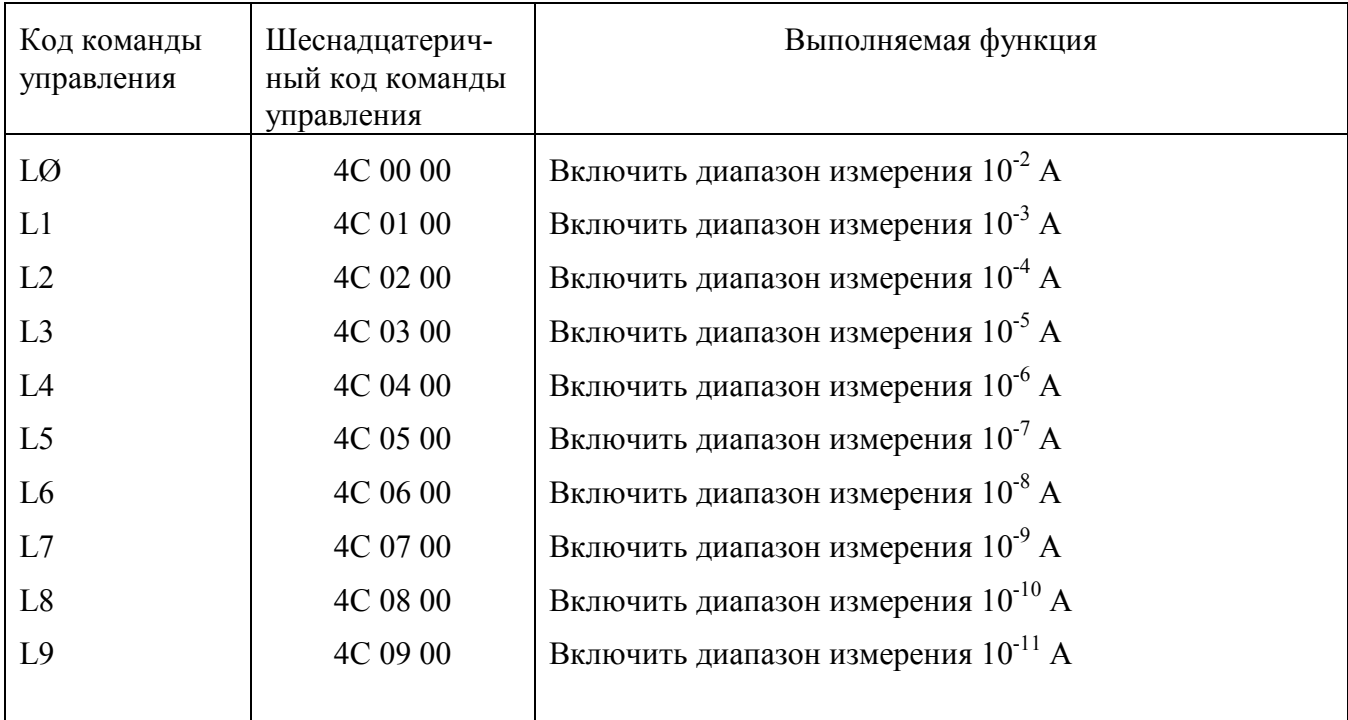

Продолжение таблицы 3.1

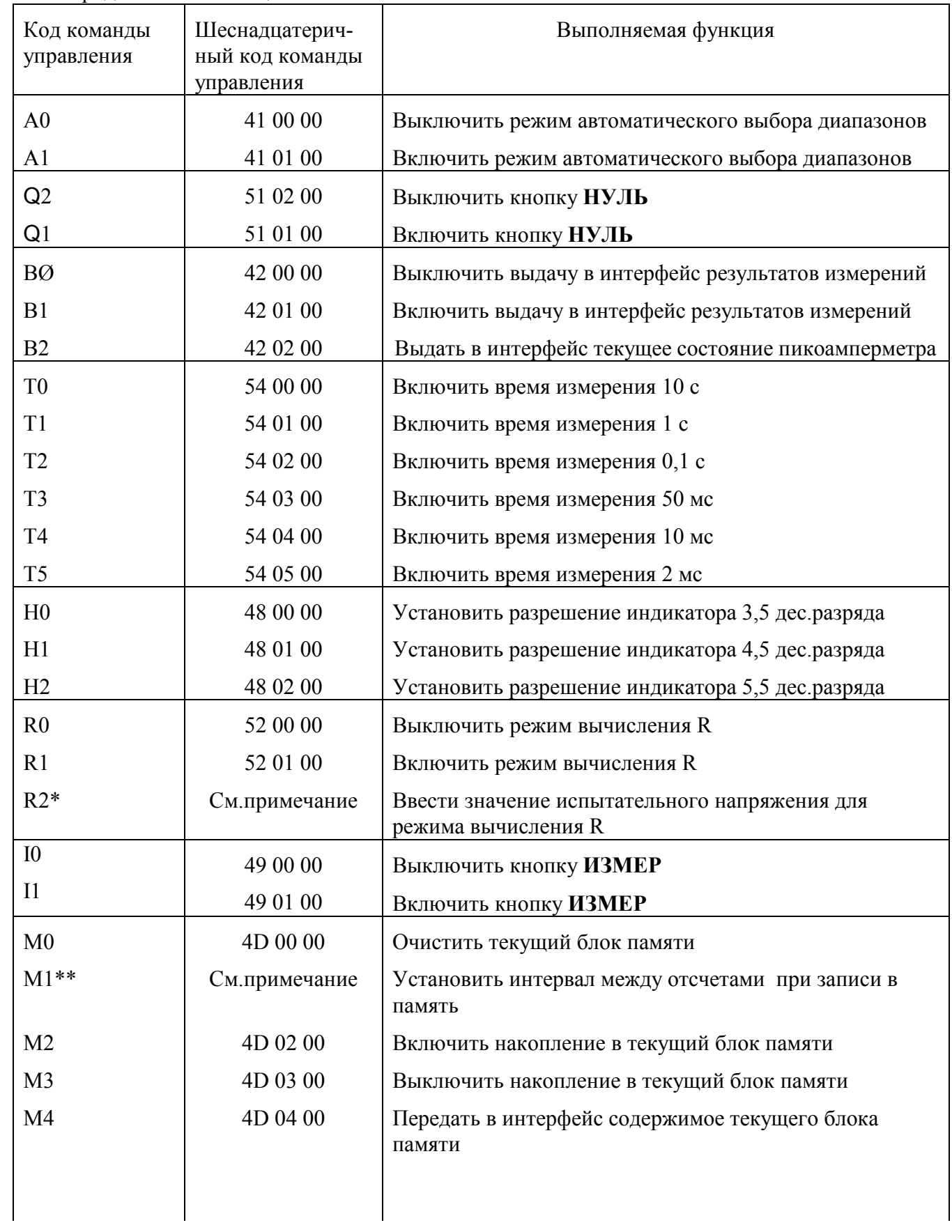

Продолжение таблицы 3.1

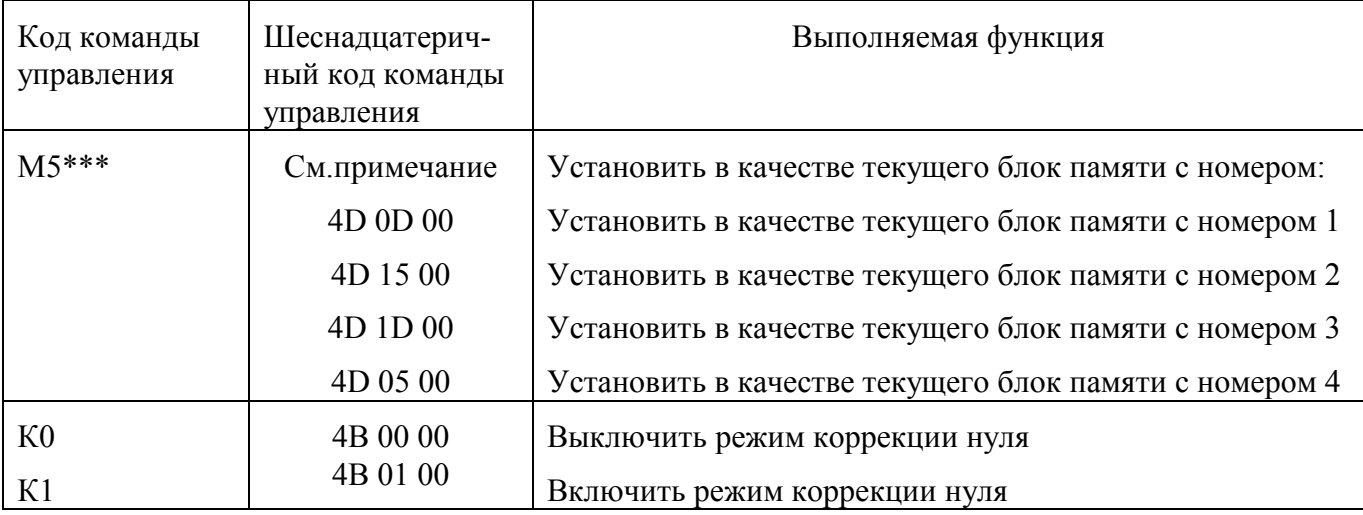

#### Примечания

\*) Значение испытательного напряжения должно быть введено в код команды следующим образом:

- значение испытательного напряжения в сотнях милливольт преобразуется в двоичный код:

- младшие 8 разрядов полученного числа размещаются в третьем байте команды, два старших разряда размещаются во втором и третьем битах второго байта.

Например, для ввода испытательного напряжения 10,0 В команда R2 должна иметь вид (шестнадцатеричный код): 52h, 02h, 64h, а для испытательного напряжения  $100,0 B - 52h$ , 0Dh, E8h

Нумерация разрялов байта

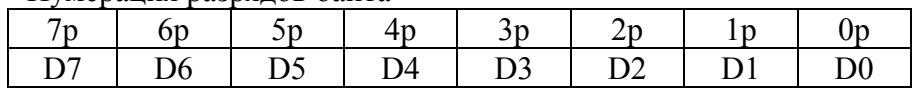

\*\*) Значение интервала времени между отсчетами при записи в память должно вводиться следующим образом:

- значение интервала времени между отсчетами (число в пределах от 1 до 1000, в соответствии с 3.3.4.6) преобразуется в двоичный код:

- младшие 8 разрядов полученного числа размещаются в третьем байте команды, два старших разряда размещаются во втором и третьем битах второго байта.

Например, для ввода интервала между отсчетами 2 с (время измерения 1 с) команда М1 должна иметь вид (шестнадцатеричный код): 4Dh, 01h, 02h, а для интервала измерения 1000 с -4Dh, 0Dh, E8h.

\*\*\*) Значение номера блока памяти должно вводиться в код команды путем помещения двоичного числа, соответствующего номеру блока в разряды 3 и 4 второго байта команды.

Подробное описание команд для выбора номера текущего блока памяти в шеснадцатиричном коде приведено в таблице 3.1.

3.5.4 Пикоамперметр постоянно находится в режиме приема команд дистанционного управления.

При дистанционном управлении ручное управление пикоамперметром не блокируется.

3.5.5 Обмен сообщениями через интерфейс может выполняться на одной из двух скоростей 19200 и 57600 бит/с.

Установка необходимой скорости обмена выполняется следующим образом:

нажать кнопку МЕНЮ;

 $\mathbf{L}^{\mathcal{A}}$ с помощью кнопок "> "или "< "добиться появления на табло информации "CKOP RS" и нажать кнопку " ^";

- на табло появится текущее значение скорости обмена в килобайт в секунду;

- с помощью кнопки " $\uparrow$ " установить новое значение скорости обмена;

- нажать кнопку МЕНЮ, пикоамперметр возвратится в режим измерения.

\* Изменение режима работы пикоамперметра с передней панели во время передачи данных через интерфейс Стык С2 не всегда является корректным. В связи с этим, в случае необходимости изменения режима работы с передней панели рекомендуется вначале остановить передачу данных командой ВО

3.5.6 Выходные передаваемые данные

3.5.6.1 При получении команды В1 пикоамперметр непрерывно передает в интерфейс результаты измерений.

Формат передаваемых результатов измерения состоит из одиннадцати символов (байтов) в коде КОИ-7 (ГОСТ 27463-87) и соответствует виду:

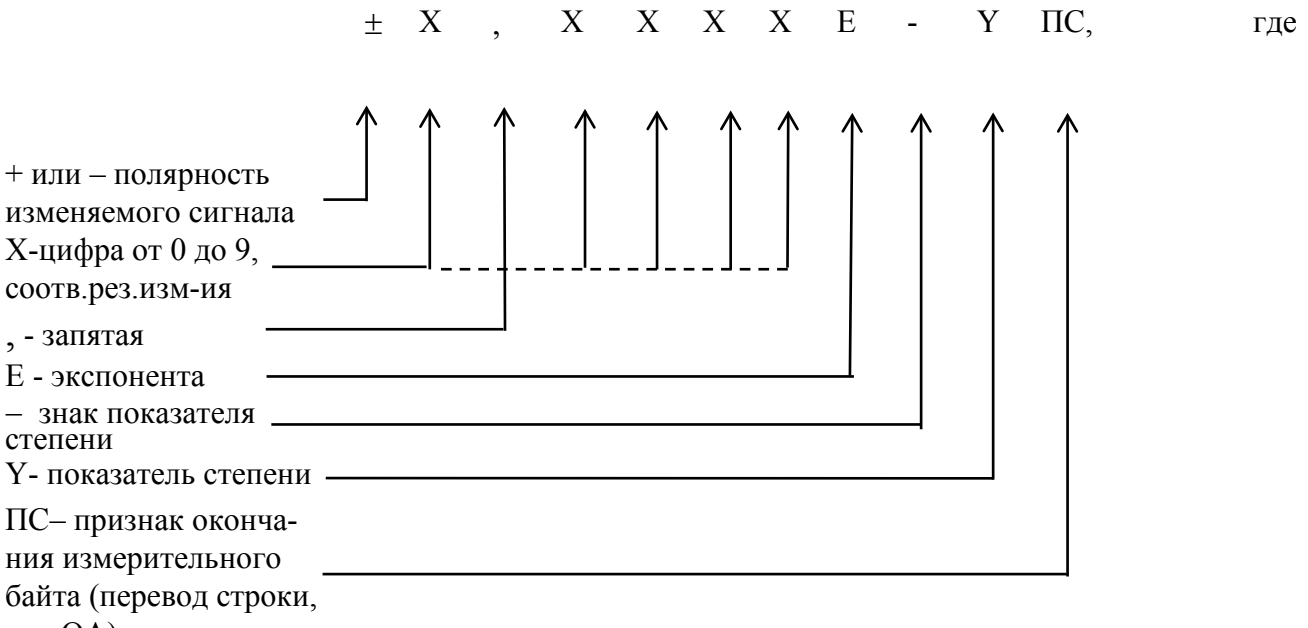

код OA)

Например при выводе результата измерения равного  $+1.0123$  MA формат выдаваемых данных равен:

2B 31 2C 30 31 32 33 45 2D 33 **OA**  $+$  1,  $0 \t 1$  $2^{\circ}$  $\mathcal{Z}$  $E = \mathcal{E}$ 

Как уже отмечалось выше результаты измерений передаются в интерфейс непрерывно, при этом в начале передачи массива измерений передаются символы 7F OA.

В данном приборе время измерения входного сигнала и скорость передачи результатов измерений в интерфейс различаются.

За время измерения принимается интервал времени, на котором происходит интегрирование входного сигнала по так называемому «скользящему» алгоритму.

Под скоростью передачи результатов измерения входного сигнала подразумевается количество передаваемых результатов измерения в интерфейс за одну секунду.

В таблице 3.2 приведено соответствие времени измерения и скорости передачи результатов измерений в интерфейс.

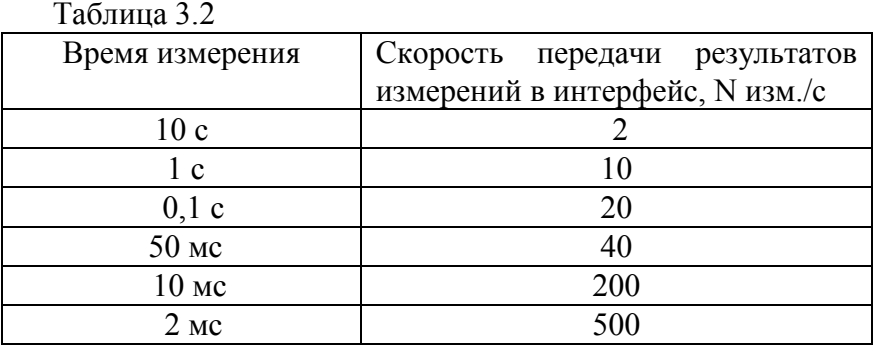

При времени измерения 2 мс в интерфейс выдается знаковое четырехбайтное число (старшим вперед).

Если на табло пикоамперметра индицируется символ OLL (перегрузка), то старший байт передаваемого в интерфейс результата имеет значение равное 41h.

При времени измерения 2 мс и 10 мс, а также при работе пикоамперметра в режиме ПАМЯТЬ сигнал перегрузки в интерфейс не передается.

3.5.6.2 При получении команды М4 в интерфейс передается содержимое текущего блока памяти. Каждый элемент блока представляет собой двоичное число в формате float (4 байта, старшим вперед).

3.5.6.3 При получении команды В2 в интерфейс выдается сообщение состояния, состоящее из 11 байт, отражающее текущие режимы пикоамперметра, каждый байт кодирует состояние либо функции, либо группы функций.

Кодирование режимов работы выполняется следующим образом:

- байт 1 установленный диапазон: 0 - диапазон  $10^{-2}$  А;

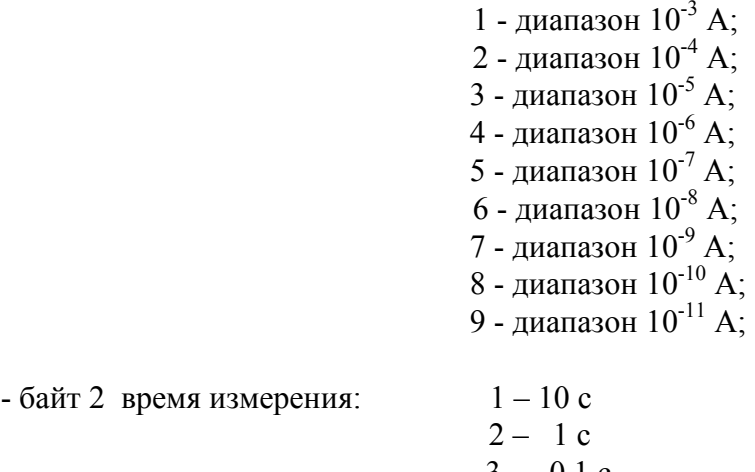

- байт 2 время измерения:

- $3 0,1$  c  $4 - 50$  MC  $5 - 10$  MC
- 6 2 мс

- байт 3 номер текущего блока памяти

- 1 блок 1
- $2 6$ лок 2
- 3 блок 3
- $4 6$ лок 4

- байт 4 установленная разрядность индикаторного табло

- 1 3,5 разряда
- 2 4,5 разряда
- 3 5,5 разряда

- байт 5 состояние кнопок управления

бит  $\varnothing$  – кнопка "ИЗМЕР", "0" – выключено "1" – включено биты 1 --- 4 не используются бит 5 – кнопка "АВП" - "0" – выключено "1" – включено бит 6 – кнопка "Изм R" - "0" – выключено "1" – включено бит 7 – кнопка "НУЛЬ" - "0" – выключено "1" – включено

байты 6 и 7 – интервал между измерениями в режиме "ПАМЯТЬ". В этой паре байт располагается двоичное число в диапазоне от 1 до 1000 кодирующее интервал между измерениями в соответствии с 3.3.4.6, двоичное число, байт 6 – старшие разряды;, байт 7 – младшие - байты 8 и 9 – не используются, всегда лог "0" - байты 10, 11 – значение испытательного напряжения для режима R. В этой паре байт располагается двоичное число в диапазоне от 10 до 1000, соответствующее установленному испытательному напряжению, в сотнях милливольт, байт 10 – старшие разряды, байт 11 – младшие.

#### **4 Техническое обслуживание**

4.1 Техническое обслуживание проводят с целью обеспечения надежной работы пикоамперметра в течение длительного периода эксплуатации и заключается в систематическом наблюдении за правильностью эксплуатации, регулярном техническом осмотре, проверке работоспособности и устранении возникших неисправностей.

4.2 Содержать пикоамперметр в чистоте, оберегать его от воздействия влаги, грязи, пыли, ударов и падений.

4.3 Поверка пикоамперметра проводится не реже одного раза в год по методике поверки УШЯИ.411131.003 МП (МРБ МП.1725-2007).

### **5 Текущий ремонт**

5.1 Перечень возможных неисправностей пикоамперметра приведен в таблице 5.1.

Другие неисправности устраняются специализированными ремонтными предприятиями или изготовителем.

Таблица 5.1

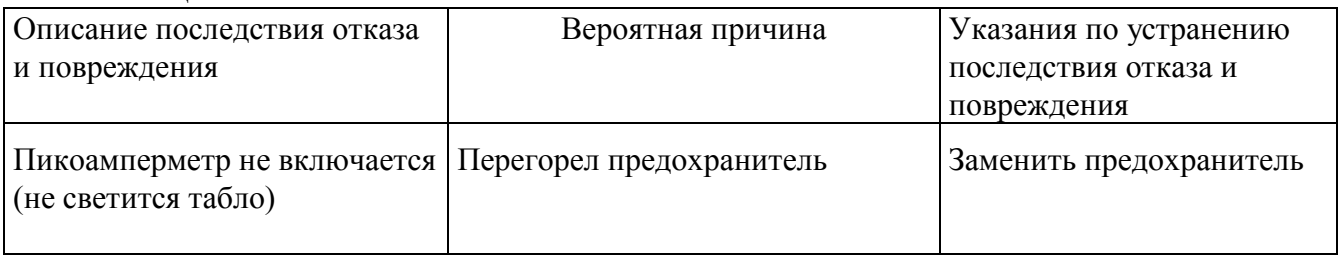

### **6 Хранение**

6.1 Пикоамперметр до введения в эксплуатацию следует хранить на складе в упаковке изготовителя при температуре окружающего воздуха от 5 до 40 °C и относительной влажности воздуха не более 80 % при температуре плюс 25 °С.

Хранить пикоамперметр без упаковки следует при температуре окружающего воздуха от 10 до 35 °C и относительной влажности воздуха не более 80 % при температуре плюс 25 °С.

В помещениях для хранения пикоамперметра содержание пыли, паров кислот и щелочей, агрессивных газов и других вредных примесей, вызывающих коррозию, не должно превышать содержание коррозионно-активных агентов для атмосферы типа 1 по ГОСТ 15150-69.

### **7 Транспортирование**

7.1 Транспортирование пикоамперметра, упакованного в соответствии с требованиями 1.6, производится любым видом транспорта в закрытых транспортных средствах.

При транспортировании и погрузке должны соблюдаться указания манипуляционных знаков, основных, дополнительных и информационных надписей на стенках коробки.

Предельные климатические условия транспортирования:

- температура окружающего воздуха от минус 50 до плюс 50 °С;

- относительная влажность воздуха не более 95 % при температуре 25 °С;

- атмосферное давление от 84 до 106,7 кПа (от 630 до 800 мм рт.ст).

7.2 Размещение и крепление в транспортном средстве упакованных пикоамперметров должно обеспечить их устойчивое положение и не допускать перемещение во время транспортирования.

### **8 Утилизация**

8.1 Пикоамперметр не содержит опасных для жизни и вредных для окружающей среды веществ. Утилизация проводится в порядке, принятом у потребителя пикоамперметра.

### **9 Гарантии изготовителя**

9.1 Изготовитель гарантирует соответствие пикоамперметров основным параметрам и техническим характеристикам, установленным настоящим РЭ, при соблюдении потребителем условий и правил эксплуатации, транспортирования и хранения.

Гарантийный срок хранения - 6 мес с момента изготовления.

Гарантийный срок эксплуатации - 24 мес со момента ввода в эксплуатацию.

Гарантийный срок эксплуатации продлевается на период от подачи рекламации до введения пикоамперметра в эксплуатацию силами изготовителя.

Дата продажи указывается в гарантийном талоне. В случае отсутствия отметки о продаже, срок гарантии исчисляется от даты изготовления измерителя.

9.2 Потребитель лишается права на гарантийный ремонт в следующих случаях:

- при нарушении целостности пломб;

- при нарушении правил эксплуатации, транспортирования и хранения.

9.3 Гарантийное и послегарантийное обслуживание пикоамперметра осуществляется предприятиями, перечень которых приведен в приложении Б.

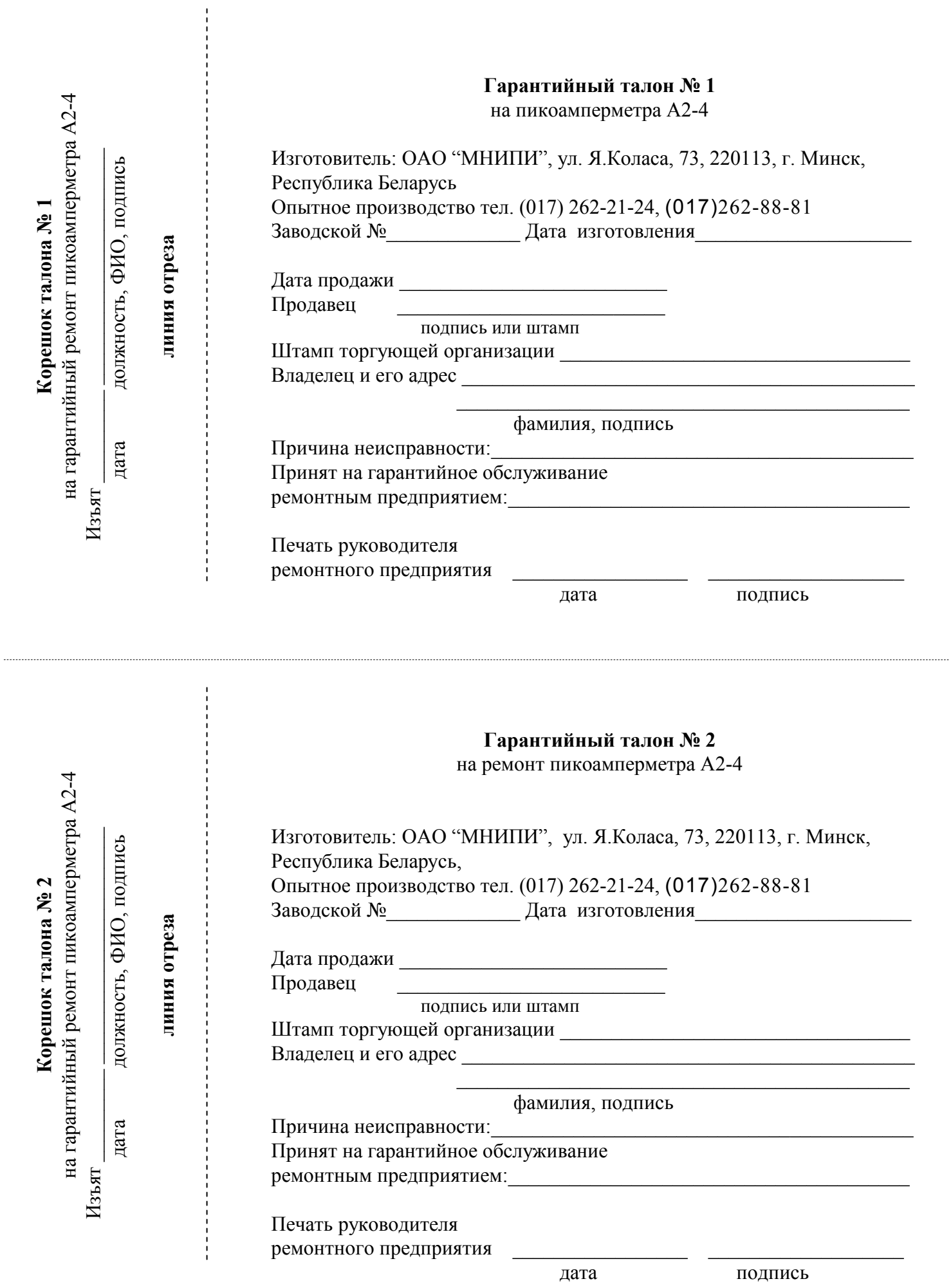

#### **10 Свидетельство об упаковывании**

10.1 Пикоамперметр А2-4 УШЯИ.411131.003 заводской номер \_\_\_\_\_\_\_\_\_упакован \_\_\_\_\_\_\_\_\_ОАО «МНИПИ\_\_\_\_\_\_\_\_\_\_\_\_\_\_\_\_\_\_\_\_\_ согласно требованиям, предусмотренным в действующей технической документации и ТУ BY 1000039847.082-2007.

 $\mathcal{L}_\text{max}$  , and the contract of the contract of the contract of the contract of the contract of the contract of the contract of the contract of the contract of the contract of the contract of the contract of the contr

[личная подпись] [расшифровка подписи]

[год, месяц,число]

### **11 Свидетельство о приемке**

 $\mathcal{L}_\text{max}$  , which is a set of the set of the set of the set of the set of the set of the set of the set of

11.1 Пикоамперметр А2-4 УШЯИ.411131.003 заводской номер \_\_\_\_\_\_\_\_\_ изготовлен и принят в соответствии с обязательными требованиями государственных стандартов, ТУ BY 1000039847.082-2007 и признан годным для эксплуатации.

**Представитель ОТК**

МП  $\blacksquare$ 

[личная подпись] [расшифровка подписи]

[год, месяц, число]

 $\frac{1}{\sqrt{2}}$  ,  $\frac{1}{\sqrt{2}}$  ,  $\frac{1}{\sqrt{2}}$  ,  $\frac{1}{\sqrt{2}}$  ,  $\frac{1}{\sqrt{2}}$  ,  $\frac{1}{\sqrt{2}}$  ,  $\frac{1}{\sqrt{2}}$  ,  $\frac{1}{\sqrt{2}}$  ,  $\frac{1}{\sqrt{2}}$  ,  $\frac{1}{\sqrt{2}}$  ,  $\frac{1}{\sqrt{2}}$  ,  $\frac{1}{\sqrt{2}}$  ,  $\frac{1}{\sqrt{2}}$  ,  $\frac{1}{\sqrt{2}}$  ,  $\frac{1}{\sqrt{2}}$ 

Первичная поверка проведена

Поверитель

 $MK$ 

[личная подпись] [расшифровка подписи ] [год, месяц,число]

### **12 Особые отметки**

12.1 Записи о периодической поверке и внеплановых работах по текущему ремонту пикоамперметра при его эксплуатации, вносят в таблицу 12.1.

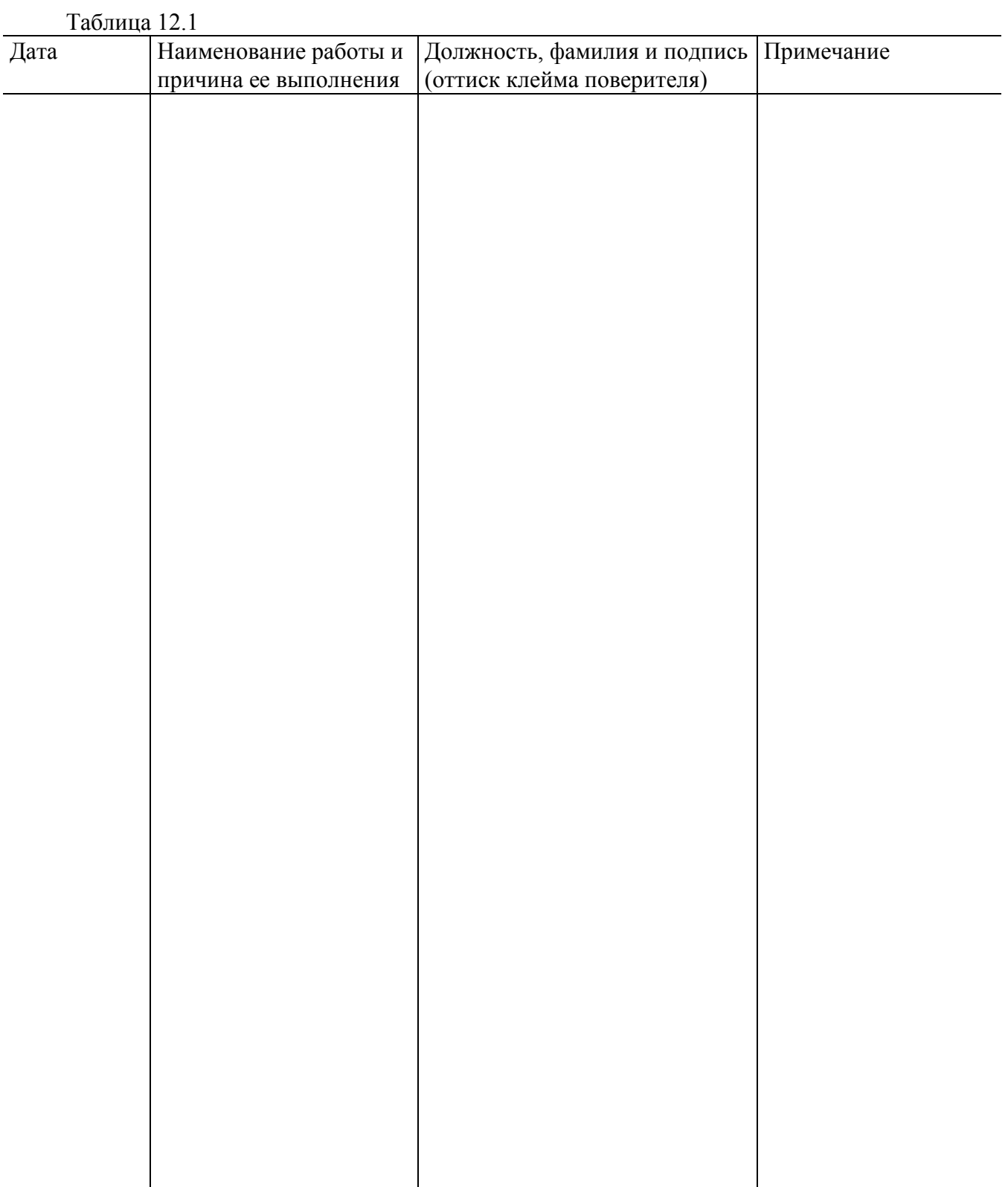

#### **Приложение А** (обязательное) Калибровка пикоамперметра

А.1 Калибровку пикоамперметра проводят с помощью эталонных средств измерений (СИ) по схеме, приведенной на рисунке 1 методики поверки МРБ МП. 1725 –2007. Эталонные СИ должны иметь свидетельство о поверке. Пикоамперметр и эталонные СИ подготавливают к работе в соответствии с их РЭ.

Для доступа в режим калибровки отворачивают два винта, крепящие планку КАЛИБР, которая закрывает доступ к переключателю на задней панели пикоамперметра. Снимают планку, переключатель устанавливают в верхнее положение.

А.2 Калибровку выполняют следующим образом:

включают необходимый диапазон измерения тока с помощью кнопок " $\leftarrow$ ", "

- нажимают кнопку **МЕНЮ**, на табло высветится сообщение ТЕСТ-ИЗМ;

- нажимают кнопку " \* ", на табло высветится сообщение КАЛИБР;

- нажимают кнопку "  $\Upsilon$  ", на табло высветится сообщение 0.0000-XXA;

- **Х** – любая цифра от 0 до 9, первая цифра **0** мигает), и включится светодиод КЛБ (калибровка);

- на вход пикоамперметра подают ток в соответствии с 4.42 методики поверки МРБ МП. 1725 –2007; значение подаваемого тока должно быть в пределах от 0,5 до 1.0 Iк (Iк – конечное значение диапазона, А);

- с помощью кнопок "**0...9**", "
— ", "
> " устанавливают на цифровом табло значение тока поданного на вход пикоамперметра;

- нажимают кнопку " ", на табло высветится измеренное значение тока;

- нажимают кнопку " ", на табло кр атковременно высветится сообщение END и пикоамперметр перейдет в режим измерения (на всех диапазонах, кроме диапазона  $10^{-7}$  A), а на диапазоне  $10^{-7}$  А высветится сообщение 0.10XX-7А (X – любая цифра от 0 до 9),в этом случае еще раз нажимают кнопку  $\mathcal{P}$  ", по сле чего на табло кратковременно высветится сообщение END и пикоамперметр перейдет в режим измерения.

А.3 Для проведения калибровки на каждом диапазоне повторяют действия по А.2.

А.4 По окончании калибровки переключатель на задней панели устанавливают в нижнее положение, доступ к переключателю закрывают планкой КАЛИБР и пломбируют ее в соответствии с 1.5.3 настоящего РЭ.

# Лист регистрации изменений

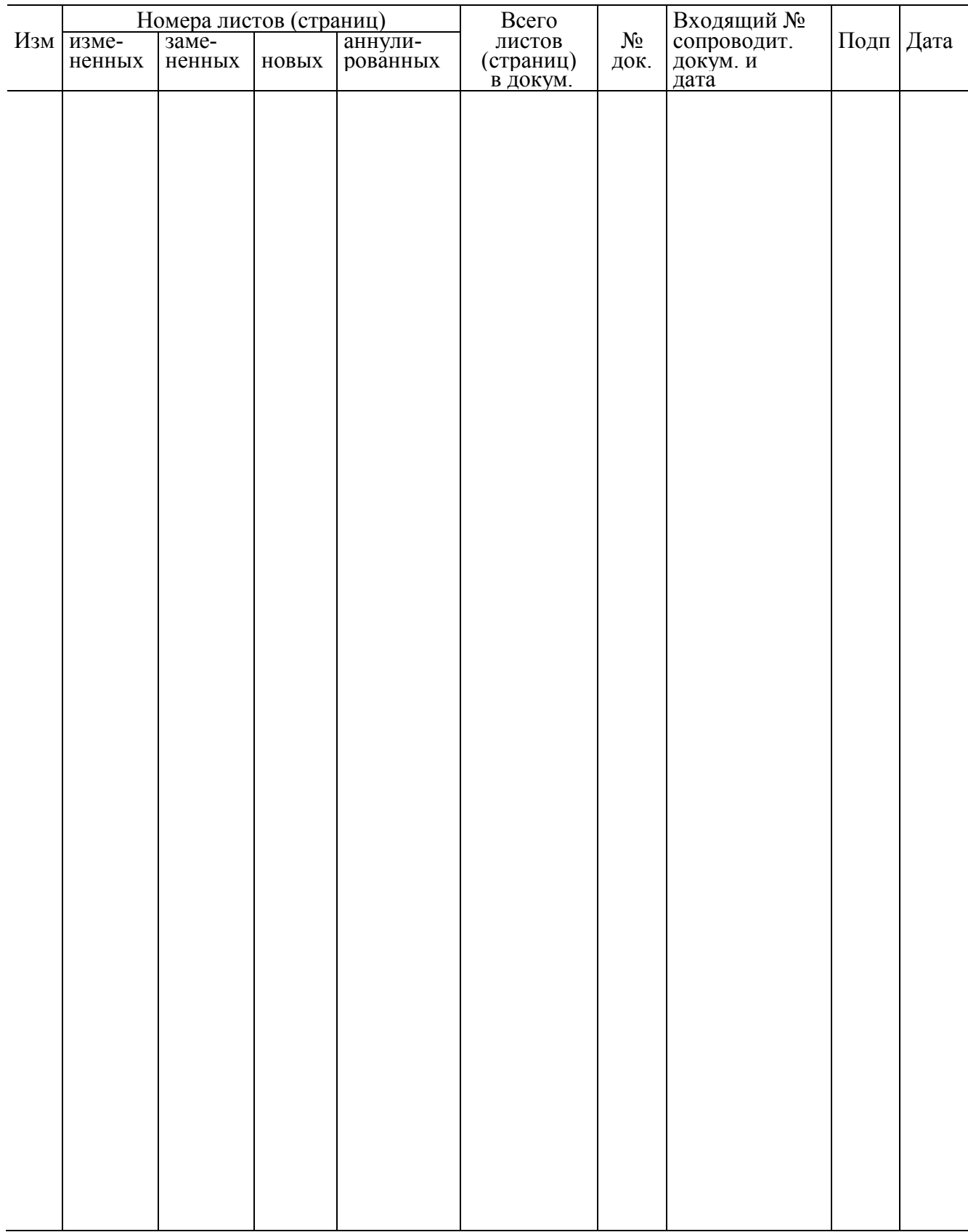